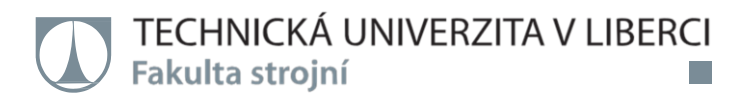

# **Porovnání vlastností dílů vyrobených obráběním a pomocí technologie RP**

**Bakalářská práce**

*Studijní program:* B2301 – Strojní inženýrství *Studijní obor:* 2301R000 – Strojní inženýrství

*Autor práce:* **Ivana Řeřuchová** *Vedoucí práce:* Ing. Petr Keller, Ph.D.

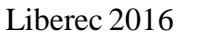

### TECHNICKÁ UNIVERZITA V LIBERCI Fakulta strojní Akademický rok: 2015/2016

# ZADÁNÍ BAKALÁŘSKÉ PRÁCE

(PROJEKTU, UMĚLECKÉHO DÍLA, UMĚLECKÉHO VÝKONU)

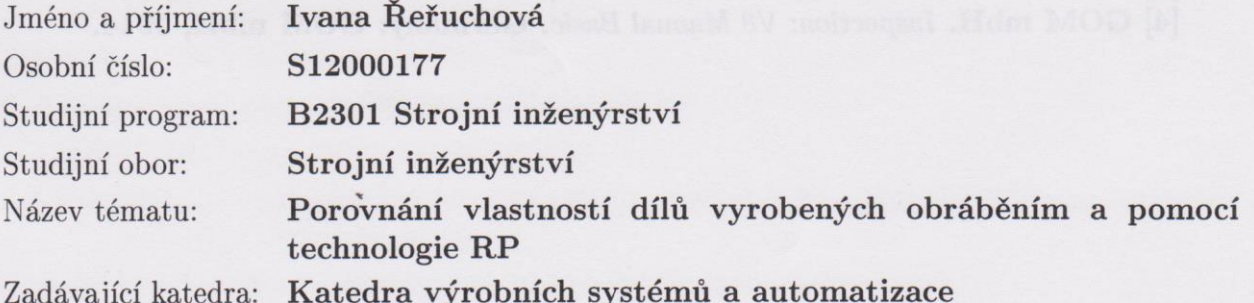

Zásady pro vypracování:

Cílem práce je porovnání vlastností dílů vyrobených pomocí technologie obrábění na CNC centru s díly vyrobenými pomocí technologie Rapid Prototyping (RP). Jedná se především o hlediska přesnosti, rychlosti, pevnosti, nákladnosti u jednotlivých technologií.

1. Seznamte se s dostupnými technologiemi výroby prototypů pomocí tzv. 3D tisku a jejich možnostmi a dále s parametry a možnostmi CNC obráběcího centra.

2. Navrhněte vhodné modely dílů pro následné obrábění na CNC obráběcím centru i pro výrobu pomocí technologií RP.

3. Vyrobte vybrané navržené díly pomocí jednotlivých technologií. U technologií RP zohledněte orientaci dílů s ohledem na výslednou kvalitu a mechanické vlastnosti.

4. Změřte klíčové rozměry vyrobených dílů a vzájemně je porovnejte. Dále proveďte ekonomické zhodnocení a případné další porovnání parametrů jednotlivých dílů.

Rozsah grafických prací:

dle potřeby

Rozsah pracovní zprávy: cca 35 stran

Forma zpracování bakalářské práce: tištěná/elektronická

Seznam odborné literatury:

[1] NOORANI, R. Rapid Prototyping: principles and applications. Hoboken: John Wiley a Sons, 2006. ISBN 0-471-73001-7.

[2] KELLER, P. Programování a řízení CNC strojů: Prezentace přednášek, 2.část. Liberec: TU v Liberci, 2005.

[3] POKORNÝ, P. Souřadnicové měřicí stroje. Liberec: TU v Liberci, 1999.

[4] GOM mbH. Inspection: V8 Manual Basic. Germany: GOM mbH, 2014.

Vedoucí bakalářské práce:

Ing. Petr Keller, Ph.D. Katedra výrobních systémů a automatizace

Datum zadání bakalářské práce: Termín odevzdání bakalářské práce: 15. listopadu 2015 15. února 2017

prof. Dr. Leef. Petr Lenfeld děkan

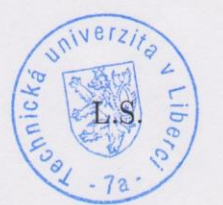

/Ing. Petr Zelený, Ph.D. vedoucí katedry

V Liberci dne 15. listopadu 2015

## **Prohlášení**

Byla jsem seznámena s tím, že na mou bakalářskou práci se plně vztahuje zákon č. 121/2000 Sb., o právu autorském, zejména § 60 – školní dílo.

Beru na vědomí, že Technická univerzita v Liberci (TUL) nezasahuje do mých autorských práv užitím mé bakalářské práce pro vnitřní potřebu TUL.

Užiji-li bakalářskou práci nebo poskytnu-li licenci k jejímu využití, jsem si vědoma povinnosti informovat o této skutečnosti TUL; v tomto případě má TUL právo ode mne požadovat úhradu nákladů, které vynaložila na vytvoření díla, až do jejich skutečné výše.

Bakalářskou práci jsem vypracovala samostatně s použitím uvedené literatury a na základě konzultací s vedoucím mé bakalářské práce a konzultantem.

Současně čestně prohlašuji, že tištěná verze práce se shoduje s elektronickou verzí, vloženou do IS STAG.

Datum:

Podpis:

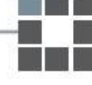

## Poděkování

Tímto bych ráda poděkovala vedoucímu mé bakalářské práce Ing. Petru Kellerovi, PhD. za cenné rady, připomínky a pomoc při realizaci praktické části Rapid Prototypingu.

Dále děkuji vedení firmy REKOV za pomoc při uskutečnění části CNC obrábění.

## Anotace

V rámci této bakalářské práce jsou porovnávány vlastností dílů z plastu zhotovených dvěma různými technologiemi výroby - Rapid Prototyping a obrábění. Teoretická část se zaměřuje na popis a možnosti jednotlivých technologií. Praktická část popisuje detailně postupy výroby a konečné součásti analyzuje. Konkrétními vlastnostmi pro porovnání jsou výsledné výrobní časy, pevnost vyrobených dílů, přesnost a nakonec je hodnocena i ekonomická stránka výroby.

Klíčová slova: Rapid Prototyping, CNC obrábění, FDM, prototypy, porovnání technologií

## Anotation

In this bachelor are compared attributes of parts from plastic, made by two different production technologies – Rapid Prototyping and CNC machining. The theoretical part focuses on the description and possibilities of each technology. The practical part describes in detail the production process and analyzes the final part. Specific features for comparing are the production times, the strength of manufactured parts and finally the economics aspect of production is evaluated.

Key words: Rapid Prototyping, CNC machining, FDM, prototypes, comparing technologie

## Obsah

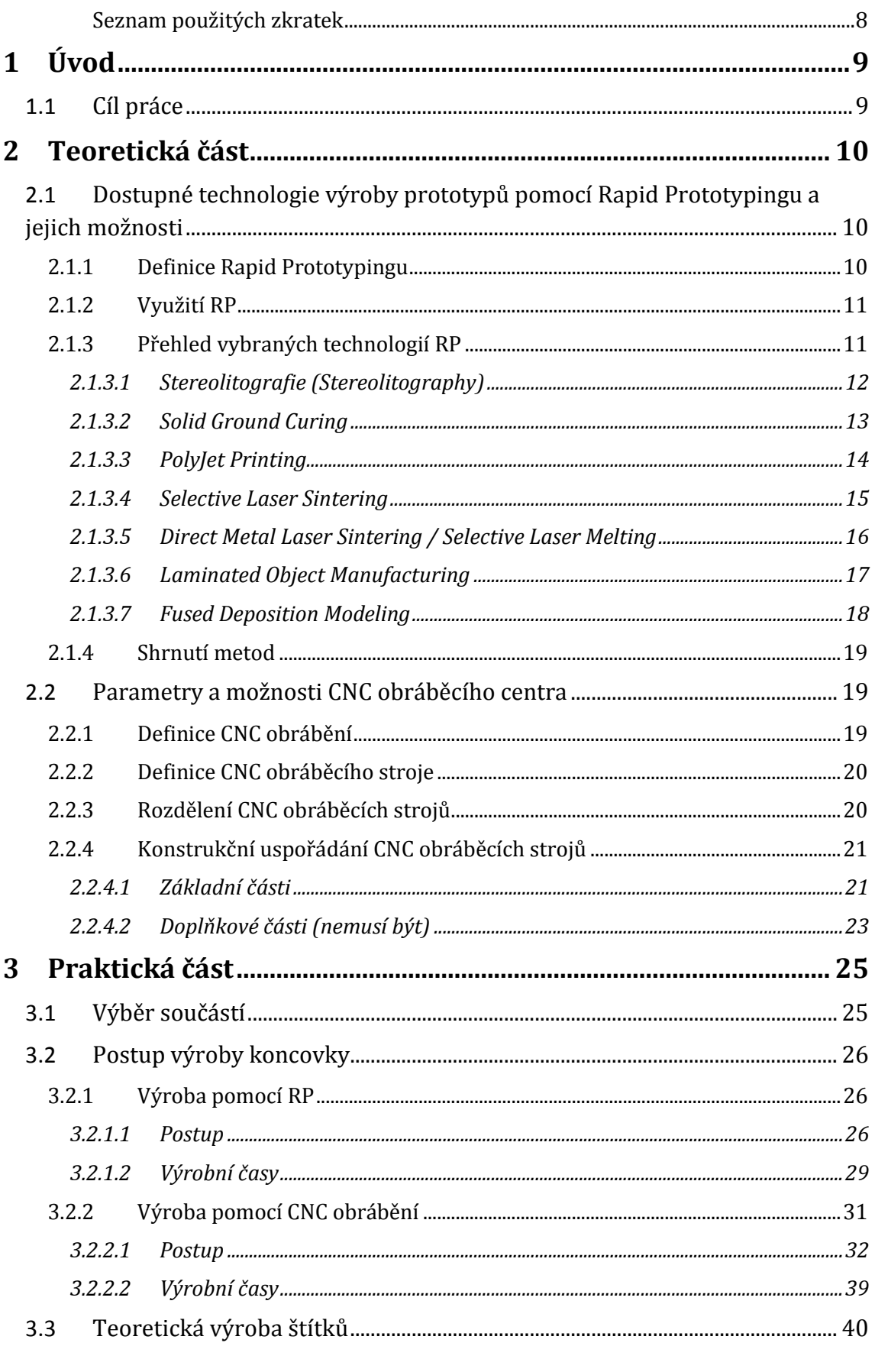

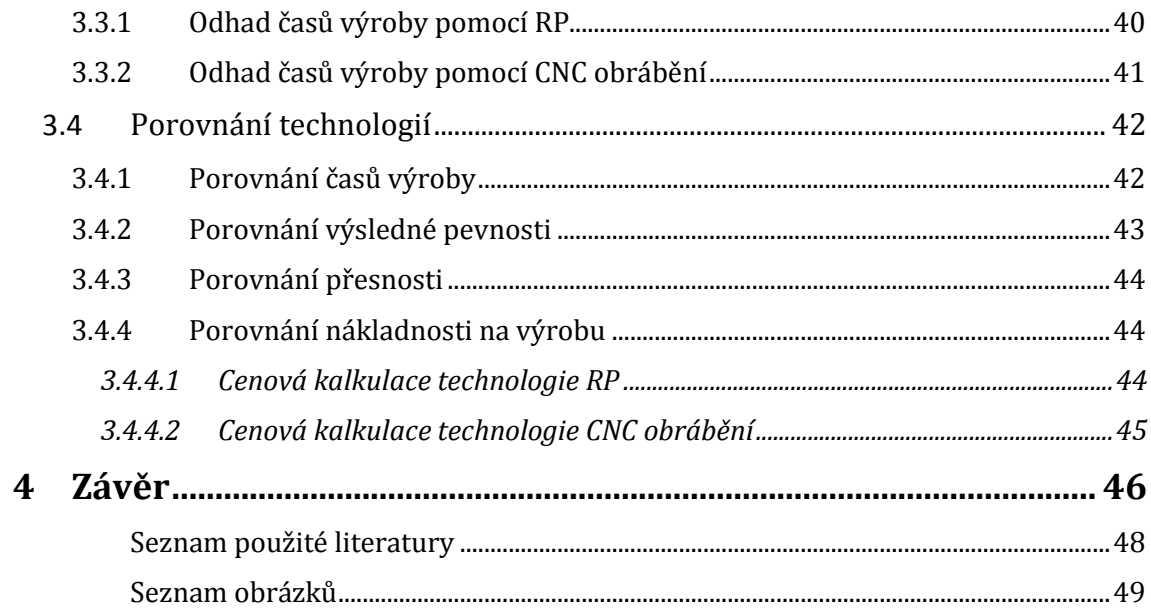

## <span id="page-8-0"></span>Seznam použitých zkratek

- RP Rapid Prototyping
- CNC Computer Numerical Control
- 3D 3 Dimension
- CAD Computer Aided Design
- CAM Computer Aided Manufacturing
- Stl Stereolitography/Standard Triangle Language
- MDI Manual Data Input
- HSC High Speed Cutting
- HPC High Performance (Productive) Cutting
- ISO International Organization for Standardization
- DIN Deutsches Institut für Normung
- SLA Stereolitografie
- SGC Solid Groung Curing
- PJP Poly Jet Printing
- SLS Selective Laser Sintering
- DMLS Direct Metal Laser Sintering
- SLM Selective Laser Melting
- 3DP 3 Dimension Printing
- LOM Laminated Object Manufacturing
- FDM Fused Deposition Modelling
- UV UltraViolet
- ABS Akrylonitril-Butadien-Styren
- VBD Výměnná Břitová Destička
- PA6 Polyamid

# <span id="page-9-0"></span>**1 Úvod**

Efektivita práce – téma číslo jedna dnešní doby. Vše se zrychluje a zdokonaluje, co možná největší část práce se automatizuje a tak se převádí z člověka na stroj. Právě automatizace je nejdůležitějším prvkem pro udržení dobré konkurenceschopnosti firem na světovém trhu. Vše se musí vyrábět levněji a především kvalitněji.

Jednou z možností, jak dosáhnout efektivity je zkracování výrobních časů. Toho lze docílit hned několika způsoby:

- Volba vhodného materiálu výrobku
- Snižování procentuálního podílu zmetků
- Zvolení správné konstrukce (tvaru) výrobku
- Dobrá čitelnost výkresové dokumentace (předcházení chybám)
	- **Vhodná volba technologie (stroje)**

Právě vhodnou volbou technologie výroby můžeme radikálně ovlivnit vysokou efektivitu celého procesu a ušetřit tím nejen čas, ale především peníze.

Bakalářská práce je rozdělena na tři části. První část je teoretická. Je v ní popsán princip technologie Rapid Prototyping a některé vybrané technologie výroby touto metodou. Dále je zde uvedena technologie CNC obrábění a podrobněji popsány obecné parametry a možnosti CNC obráběcích strojů.

Ve druhé části bakalářské práce je objasněn praktický postup výroby vybraných součástí pro následné porovnání. Nejprve je charakterizována výroba pomocí technologie Rapid Prototyping, která byla realizována v laboratoři Technické univerzity v Liberci. Dále je rozebrán i podrobný postup výroby součástí technologií CNC obrábění. Ta probíhala v prostorách firmy REKOV.

## <span id="page-9-1"></span>1.1 Cíl práce

Cílem této bakalářské práce je porovnání vlastností dílů vyrobených dvěma konkrétními technologiemi výroby – Rapid Prototyping a CNC obrábění. Jejich srovnáním se snaží získat rozhodující kritéria pro výběr správné technologie. Hlediska pro rozhodování jsou přesnost, rychlost, výsledná pevnost a nákladnost výroby.

# <span id="page-10-0"></span>**2 Teoretická část**

# <span id="page-10-1"></span>2.1 Dostupné technologie výroby prototypů pomocí Rapid Prototypingu a jejich možnosti

### <span id="page-10-2"></span>2.1.1 Definice Rapid Prototypingu

Rapid Prototyping (dále jen RP) se řadí mezi aditivní technologie výroby. Fyzické modely a prototypy vznikají nanášením materiálu po jednotlivých vrstvách. Nedochází tedy, na rozdíl od jiných metod obrábění, k odebírání materiálu, ale naopak k jeho přidávání. Jednotlivé vrstvy jsou dány na základě 3D dat (nejčastěji ve formátu stl), která jsou vytvořena z CAD modelu. Zkracuje se tím doba přípravy programu a seřizování stroje. Právě flexibilita RP je jeho velkou předností.

Původně byl RP určen pouze pro rychlé vyhotovení prototypů – zkušebních vzorků, podle kterých se zavádí sériová výroba. Technologie není náročná na zpracování dat a v dnešní době je pro určité díly výhodná i po ekonomické stránce. Podstatnou předností je pak možnost vytvářet součásti, které nelze vyrobit žádnou jinou existující metodou. Dnes je však možné vytvářet složité mechanismy a nerozebíratelné celky velice snadno.

RP má využití v celém spektru odvětví – od zubních implantátu v lékařství až po díly do Airbusu A350 v letectví. Stále se však vyvíjí a zdokonaluje. Technologie našla svoje využití dokonce i ve stavebnictví a pomocí speciálních velikých stavebních 3D tiskáren se staví celé bloky domů. K jejich obsluze stačí přitom jen jeden člověk a to potvrzuje její vysokou efektivitu. [1; 2; 10]

*Pozn.: V průběhu psaní této bakalářské práce se aditivní technologie, nazývané též Rapid Prototyping, oficiálně zařadily mezi tzv. Machine Tools a rozšířily tak skupinu obráběcích a tvářecích strojů.*

### 2.1.2 Využití RP

<span id="page-11-0"></span>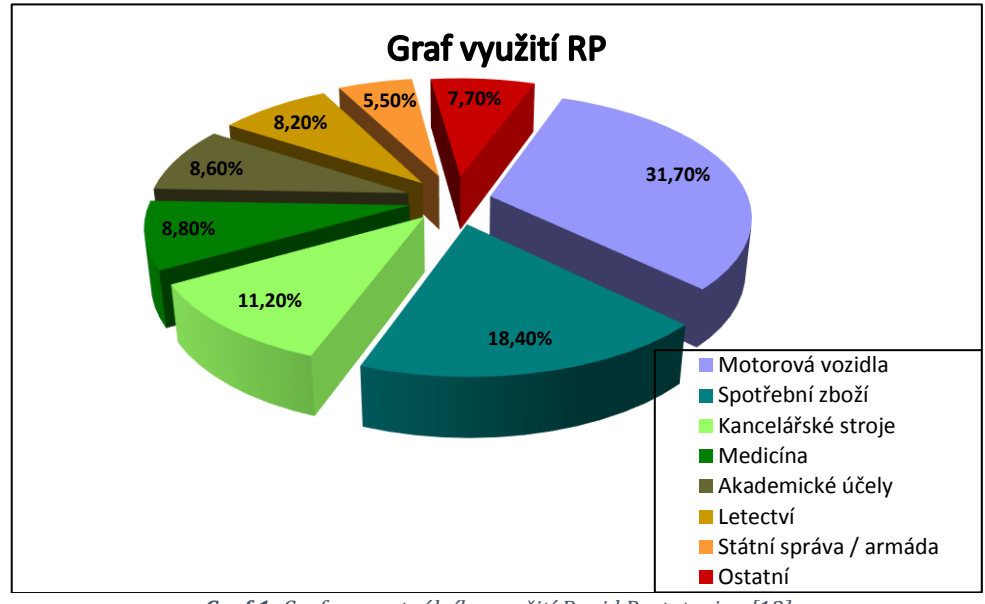

*Graf 1: Graf procentuálního využití Rapid Prototyping [13]*

## <span id="page-11-1"></span>2.1.3 Přehled vybraných technologií RP

Pro aditivní technologii výroby pomocí Rapid Prototyping se používá stále více metod. Každý výrobce zavádí svoji vlastní a tak vznikají stále další postupy. Technologie, které jsou zde uváděny, jsou ty nejpoužívanější a nejuváděnější v odborných literaturách.

| Název                            | Zkratka     | Použitý materiál                     |  |  |  |
|----------------------------------|-------------|--------------------------------------|--|--|--|
| Na bázi fotopolymerů             |             |                                      |  |  |  |
| Stereolitografie                 | <b>SLA</b>  | Fotopolymer                          |  |  |  |
| Solid Ground Curing              | SGC         | Fotopolymer, nylon                   |  |  |  |
| PolyJet Printing                 | PIP         | Fotopolymer                          |  |  |  |
| Na bázi práškových materiálů     |             |                                      |  |  |  |
| <b>Selective Laser Sintering</b> | <b>SLS</b>  | Polyamid, nylon, vosk, kovové prášky |  |  |  |
| Direct Metal Laser Sintering     | <b>DMLS</b> |                                      |  |  |  |
| <b>Selective Laser Melting</b>   | <b>SLM</b>  | Kovové prášky                        |  |  |  |
| Na bázi tuhých materiálů         |             |                                      |  |  |  |
| Laminated Object Manufacturing   | <b>LOM</b>  | Papír s jednostranným pojivem        |  |  |  |
| <b>Fused Deposition Modeling</b> | <b>FDM</b>  | ABS, vosk, polykarbonát              |  |  |  |

*Tabulka 1: Přehled nejpoužívanějších technologií Rapid Prototyping*

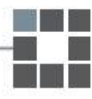

### <span id="page-12-0"></span>2.1.3.1 Stereolitografie (Stereolitography)

Technologie stereolitografie (dále jen SLA) je jednou z nejstarších a přesto nejpřesnějších metod výroby pomocí RP. Je založena na nanášení tekutého fotopolymeru, který je vytvrzován pomocí ultrafialového paprsku po jednotlivých vrstvách (viz obr. 1). Konečný výrobek má velice kvalitní povrch.

Samotná součást je vytvářena na pohyblivé nosné desce, která je na začátku procesu zaplavena tekutým fotopolymerem. Hladina je ozářena UV paprskem v místech, která jsou určena aktuální vrstvou požadovaného výrobku, a fotopolymer v těchto místech ihned tvrdne. Povrch se zarovná speciálním nožem, nosná deska poté klesne o velikost jedné vrstvy (0,05 mm - 0,15 mm) a celý proces se opakuje. Díl vzniká postupně nad základnou. Touto metodou lze vyrábět i součásti s velmi jemnými detaily.

SLA vyžaduje stavbu podpor. Ty se po dokončení ze součásti mechanicky vyjmou. Díl se může ještě opracovat v UV komoře, kde získává požadovanou drsnost povrchu, případně i barvu. [2; 3]

> Čočky Otočné zrcátko aserový paprsek Skřiň Fotopolymer Stírací liệta Vrstvená čásť Nosná deska

Na obr. 2 jsou vidět příklady výrobku vytvořené metodou SLA.

*Obr. 1 Princip Stereolitografie [8]*

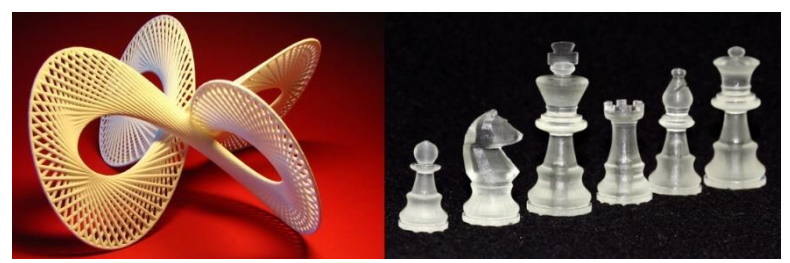

*Obr. 2 Příklady výrobků zhotovených metodou SLA [9]*

### <span id="page-13-0"></span>2.1.3.2 Solid Ground Curing

Další metodou, která používá jako výchozí materiál tekutý fotopolymer, je Solid Ground Curing (dále jen SGC). Celý postup je velice podobný jako u SLA. Rozdíl je v nasvícení UV paprskem. Ten ozařuje celý pracovní prostor a místa, která nepatří do výsledného modelu, jsou stíněna maskou ve tvaru negativu aktuální vrstvy. Neosvícený fotopolymer je odsát a vzniklý prostor je vyplněn voskem (viz obr. 3). Během vytváření modelu zůstává vosk v pracovním prostoru jako podpora a po dokončení operace je odstraněn pomocí kyseliny citrónové. Konečný výrobek se může ještě vytvrzovat pomocí speciální UV lampy.

Použití metody má široký záběr. Mohou se pomocí ní vyrábět pomůcky v lékařství na míru, ale může sloužit i pro ověření funkčnosti strojních součástí (viz obr. 4). [2; 3]

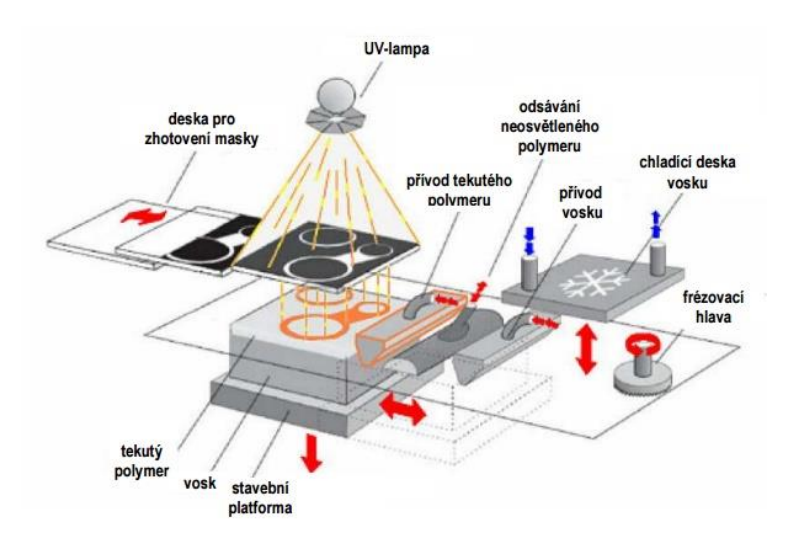

*Obr. 3 Princip SGC [11]*

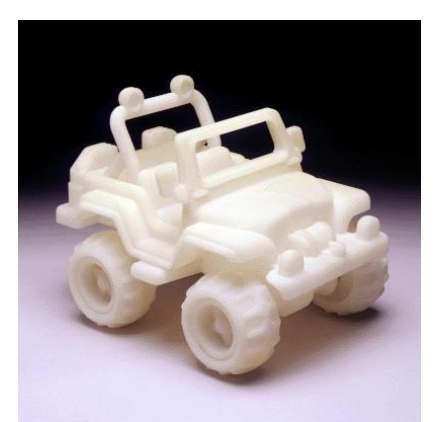

*Obr. 4 Příklady výrobku SGC*

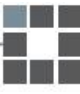

### <span id="page-14-0"></span>2.1.3.3 PolyJet Printing

Technologie pracuje na podobném principu jako inkoustové tiskárny. Na základní desku je po vrstvách nanášen tekutý fotopolymer. Ten je ihned po nanesení ozářen UV světlem, které je umístěno přímo v tiskové hlavě (viz obr. 5). Podpůrným materiálem je v tomto případě speciální gel, který lze po vyhotovení snadno odstranit.

Metoda se stále vylepšuje a rozvíjí. Jednou z patentovaných variant je PolyJet Matrix. V současné době lze touto speciální metodou tisknout až 45 barev do jednoho modelu. Zároveň jsou tyto tiskárny schopny nanášet i několik odlišných fotopolymerů zároveň (viz obr. 6). Jejich kombinací je tak možno vytvořit velké množství různých fyzikálních vlastností.

PolyJet Printing je chráněnou metodou společnosti Stratasys. [11]

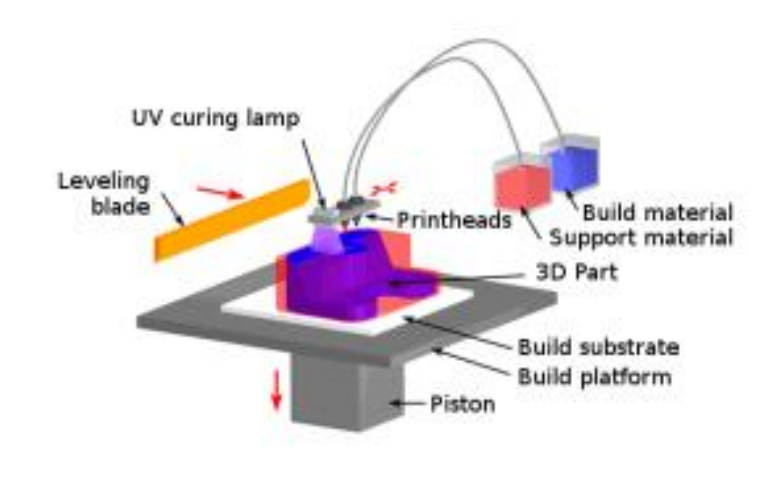

*Obr. 5 Princip PJP [9]*

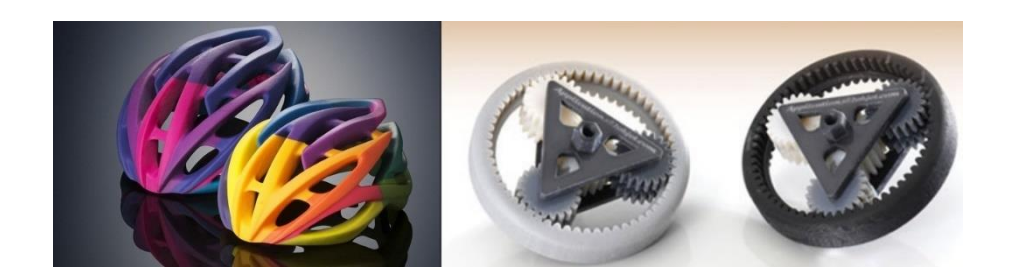

*Obr. 6 Příklady výrobků PJP*

### <span id="page-15-0"></span>2.1.3.4 Selective Laser Sintering

Tuto technologii výroby lze do češtiny volně přeložit jako selektivní spékání (sintrování) laserem. Základem je tavení materiálu ve formě prášku. Tímto materiálem může být plast, kov, keramika, sklo, pryž, v některých případech i speciální písek.

Celá reakce probíhá v ochranné atmosféře. Na základní desku je prášek nanesen po celé ploše a předehříván do teploty blízké bodu tání konkrétního materiálu. Poté výkonný laser osvítí místa aktuální vrstvy, která je dána digitálním modelem. Materiál se v těchto místech speče a celá základní platforma se posune o velikost jedné vrstvy níže (viz obr. 7). Celý proces se opakuje až do vystavění kompletního modelu. Po celou dobu je díl zasypáván zbytkovým práškem a metoda tak nevyžaduje stavbu podpor.

Pro tuto metodu jsou nutnou součástí dokončovací operace. Díl se tryská, leští, brousí, může se obrábět jako klasický materiál. Příklady výrobků lze vidět na obr. 8. [2; 4]

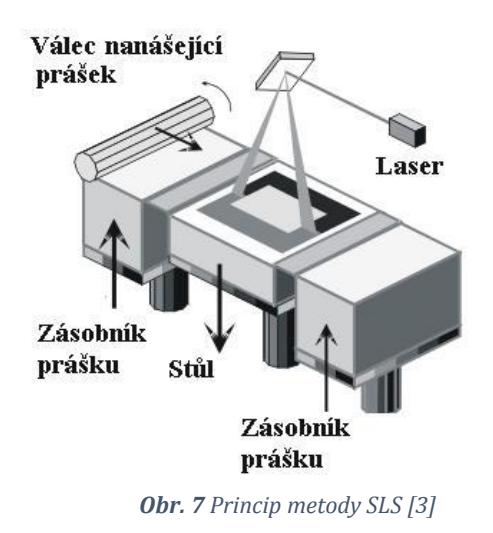

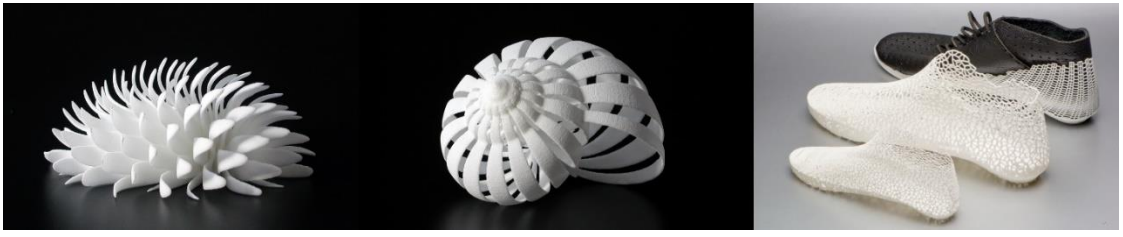

*Obr. 8 Příklady výrobků SLS*

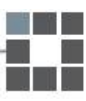

### <span id="page-16-0"></span>2.1.3.5 Direct Metal Laser Sintering / Selective Laser Melting

Tato metoda je velice podobná technologii SLS. Výsledný model vzniká spékáním kovového prášku výkonným laserem po jednotlivých vrstvách (viz obr. 9). Celý proces probíhá v ochranné atmosféře dusíku, který zároveň kovový prášek chrání před oxidací. Nespečený prášek v okolí dílu tvoří podpůrnou konstrukci pro následující vrstvy. Po vyhotovení následuje vyjmutí podpor a dokončovací operace, jako je leštění, broušení, tryskání nebo klasické obrábění.

Výhodou této metody může být velká pevnost a možnost použití celého spektra kovových materiálů, v některých případech i jejich slitin (viz obr. 10). Nespotřebovaný materiál ve formě neroztaveného prášku lze využít znovu a technologie tak stává nejen ekologickou ale také ekonomicky výhodnou.

Je možné vyrábět také speciální kovové formy nebo jejich části. Protože se díl tvoří po vrstvách, lze do struktury zakomponovat například vnitřní dutiny pro chlazení, které by nemohly být obrobené ani vylité. [6]

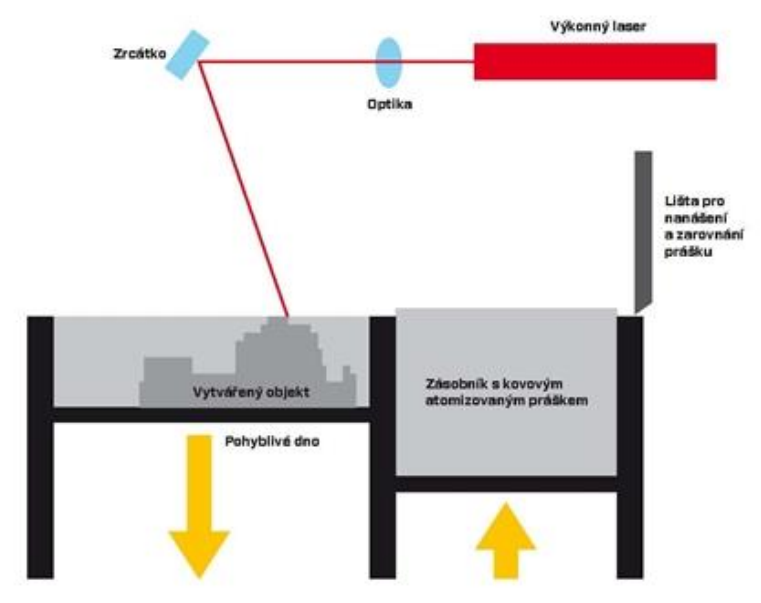

*Obr. 9 Princip metody DMLS [10]*

<span id="page-16-1"></span>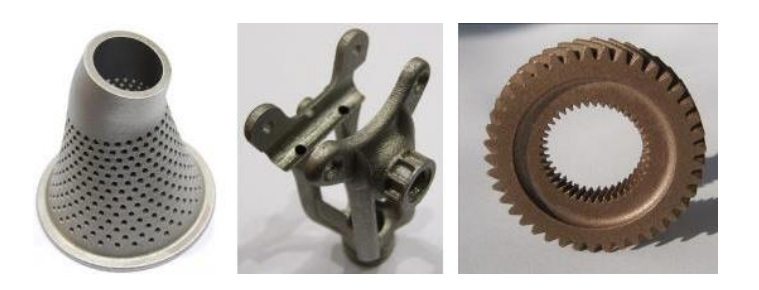

*Obr. 10 Příklady prototypů zhotovených pomocí DMLS. Zleva: nerezová ocel, titan, bronz [6]*

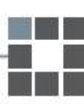

### <span id="page-17-0"></span>2.1.3.6 Laminated Object Manufacturing

Pro metodu Laminated Object Manufacturing je typickým poznávacím znakem používání speciálních fólií. Ty jsou nejčastěji tvořeny papírem, plasty, keramikou, kovy nebo i kompozitními materiály. Fólie je z jedné strany pokryta přilnavým nátěrem, například polyetylenem, kterým se pojí s ostatními vrstvami. V každém taktu je fólie natažena skrz celý pracovní prostor, zažehlena vyhřívaným válcem na předchozí vrstvu a do takto připravené vrstvy materiálu je laserem vyříznut tvar (viz obr. 11). Okolní části fólie jsou nařezány na menší části a tvoří podpůrnou konstrukci. Při výrobě se musí na tyto části myslet a situovat je tak, aby po vyrobení celého dílu šly dobře vyjmout.

Celý postup je velmi ekologický. Tato technologie má velkou výhodu i ve svojí rychlosti, vysoké přesnosti a možnosti vyrobit velice rozměrné díly. Zároveň vzniká problematika výroby tenkostěnných modelů a otázkou je i výsledná pevnost dílu, která je dána především použitým pojivem. Příklady výrobků jsou vidět na obr. 12. [2; 3]

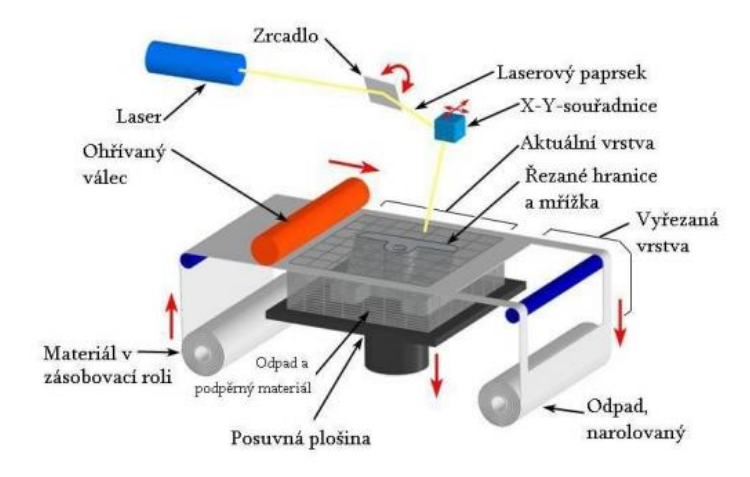

*Obr. 11 Princip metody LOM [7]*

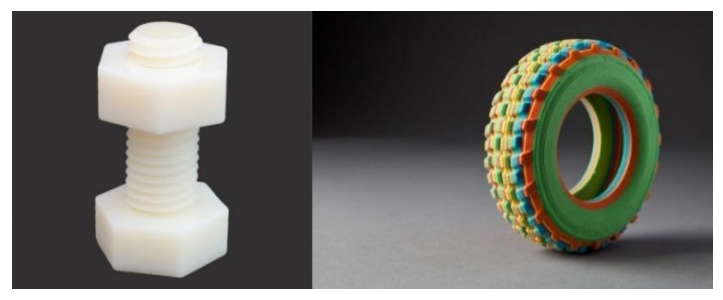

*Obr. 12 Příklady výrobků LOM*

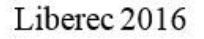

### <span id="page-18-0"></span>2.1.3.7 Fused Deposition Modeling

Materiál, kterým může být termoplast nebo kov, je ve formě drátu navinutého na cívce postupně natavován vyhřívanou tryskou do polotekutého stavu a nanášen na předchozí vrstvu. Tam okamžitě tuhne a celá platforma je posunuta o velikost vrstvy níže (viz obr. 13).

Každá vrstva je tvořena jednotlivými vlákny, která jsou dána průřezem trysky. Ta se snažíme překrývat a tím zvyšovat výslednou pevnost struktury.

Pro tuto metodu je nutná stavba podpůrné konstrukce. Ta je vrstvena pomocí druhé trysky a její materiál je o něco křehčí z důvodu snadného odstranění.

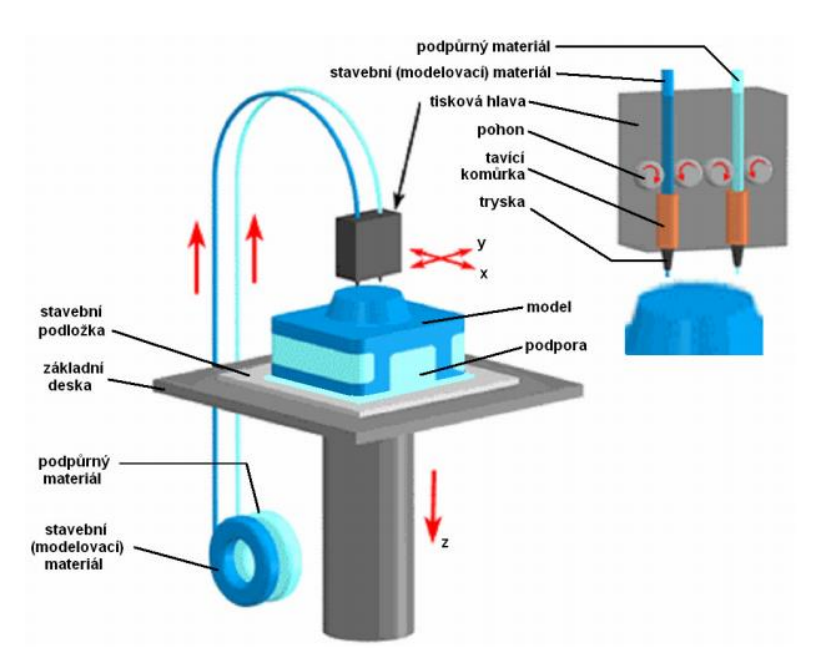

Příklady možných výrobků lze vidět na obr. 14. [2; 3; 5]

*Obr. 13 Princip metody FDM [12]*

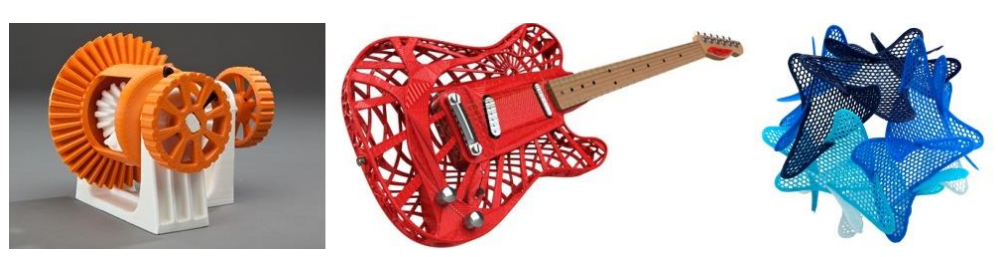

*Obr. 14 Příklady výrobku FDM [10]*

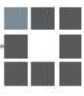

## <span id="page-19-0"></span>2.1.4 Shrnutí metod

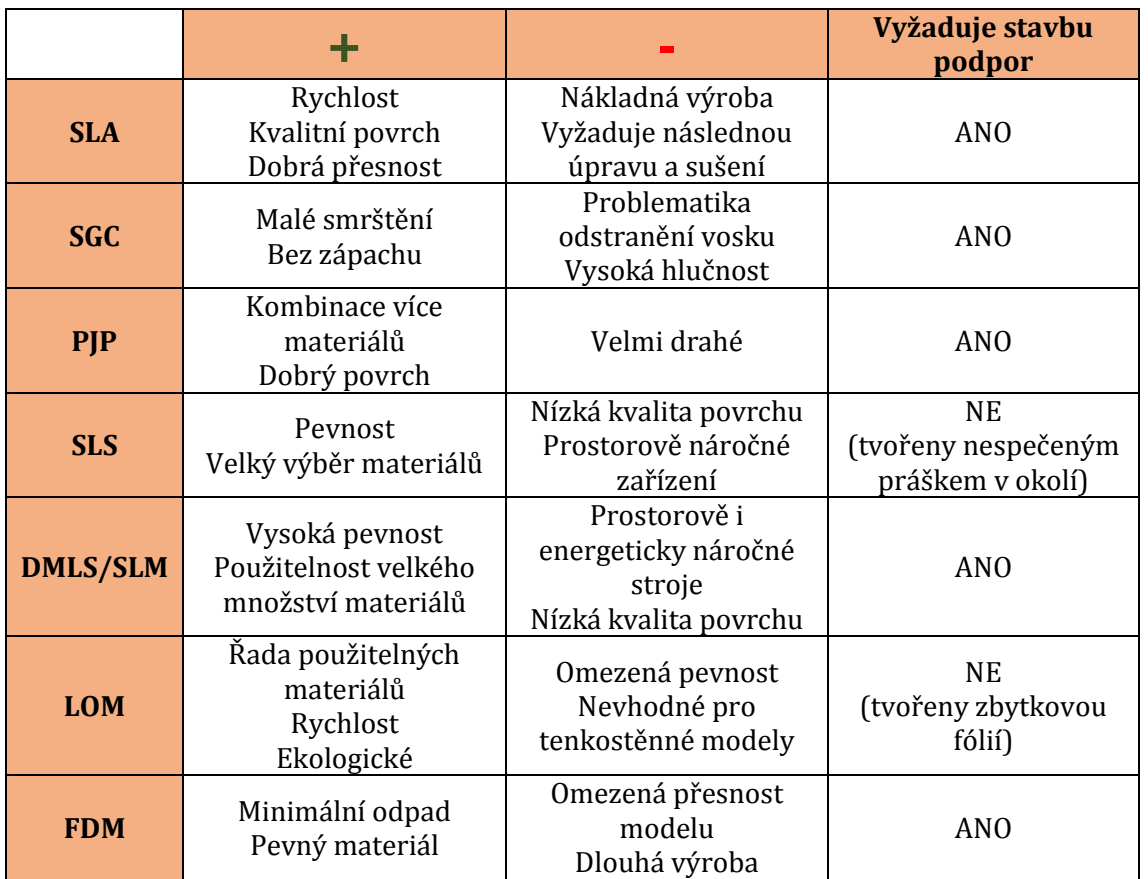

#### *Tabulka 2: Shrnutí vybraných metod RP*

## <span id="page-19-1"></span>2.2 Parametry a možnosti CNC obráběcího centra

### <span id="page-19-2"></span>2.2.1 Definice CNC obrábění

Obráběním obecně můžeme nazvat technologický postup, při kterém vzniká konečný výrobek z výchozího polotovaru **odebíráním materiálu**. CNC obrábění je pak takový proces, při kterém dochází k odebírání materiálu pomocí počítačem řízeného programu. Tento program se skládá z jednotlivých bloků (vět), ty se pak skládají z dílčích příkazů zadaných pomocí alfanumerických znaků. Tyto příkazy řídí silové prvky stroje a zajišťují správný průběh výroby součásti. Informace, které můžeme stroji předat, rozdělujeme do tří skupin:

- Geometrické pohyby nástroje v osách, rozměry obrobku
- Technologické zápis řezných podmínek (velikost otáček, řezná rychlost, posuv, hloubka záběru)
- Pomocné přídavné funkce (zapnutí/vypnutí chlazení, směr otáčení vřetene…) [15; 18; 19]

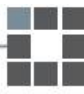

### <span id="page-20-0"></span>2.2.2 Definice CNC obráběcího stroje

- Obráběcí stroj zařízení, které umožňuje svou konstrukcí třískové obrábění různých materiálů.
- NC obráběcí stroj zařízení, které pro obrábění využívá numerických příkazů v daném pořadí. Program se realizuje mimo stroj ve formě např. děrné pásky, štítku.

 CNC obráběcí stroj – NC obráběcí stroj obohacený o počítač s řídící pamětí, která umožňuje programy editovat a zapisovat přímo ve stroji. Navíc poskytuje možnost zjednodušení programu pomocí obráběcích cyklů, které řídicí systém stroje sám vyhodnotí a vypočítá dráhu nástroje.

Stroje určené pro CNC obrábění se vyznačují především svojí pružností. Mohou se za relativně krátkou dobu přizpůsobit různým výrobkům. Zároveň poskytuje velké množství funkcí, které se stále zdokonalují. Jejich programování se snaží zjednodušit speciální software (tzv. CAM), který na základě 3D modelu a správných parametrů sám vygeneruje program.

Největší předností CNC obráběcích strojů je ale konstrukční uspořádání, které umožňuje práci v automatizovaném cyklu s automatickou výměnou nástrojů, případně obrobků. Celý proces je zajišťován číslicovým (CNC) řídicím systémem, který dodává do soustavy dobrou opakovatelnost. Pro dosažení vysoké hospodárnosti se v některých případech používají tzv. adaptivní řídicí systémy, které umí samy vyhodnotit situaci a zvolit co nejlepší řezné podmínky v dané situaci. [14; 15]

### <span id="page-20-1"></span>2.2.3 Rozdělení CNC obráběcích strojů

### Podle druhu prováděné operace

- Frézovací
- Soustružnické
- Vrtací a závitovací
- Vyvrtávací
- **Brousicí**
- Ozubárenská

### Podle počtu technologických operací

- Jednoprofesní stroje
- Obráběcí centra
- Víceúčelová obráběcí centra

### <span id="page-21-0"></span>2.2.4 Konstrukční uspořádání CNC obráběcích strojů

Konstrukce všech CNC obráběcích strojů klade požadavky především na tuhost a přesnost. Každý stroj je sestaven jinak, některé základní prvky mají však společné.

### <span id="page-21-1"></span>2.2.4.1 Základní části

### A. Rám

Tuhost stroje a především celková přesnost obrábění je závislá zejména na rámu stroje. Proto musí každý rám splňovat několik základních požadavků, které by měl každý výrobce dodržovat:

- **kvalitní materiál** s vysokou tuhostí a nízkou hmotností, který vykazuje značné materiálové tlumení
- dostatečná **statická tuhost**, aby případné deformace rámu nepřekročily hranici přesnosti výroby
- vyhovující **dynamická stabilita**, která omezuje chvění stroje a tím i drsnost povrchu obráběné součásti
- dobrá **tepelná stabilita**
- možnost dobrého **odvodu třísek** z pracovního prostoru
- malá **hmotnost** s ohledem na celkovou tuhost
- jednoduchost výroby a montáže
- snadná manipulovatelnost
- design stroje

Rám stroje se skládá z několika základních částí (viz Tabulka 3). [14]

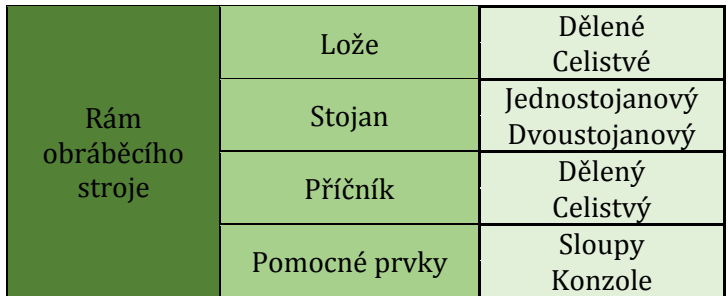

*Tabulka 3 Rozdělení rámu obráběcího stroje*

### B. Vřeteno

Vřeteno je taková část stroje, která umožňuje přesný otáčivý pohyb obrobku (soustruh) nebo nástroje (vrtačka, frézka, bruska). Přední konec vřetena, který vyčnívá ze skříně stroje, slouží pro upínání nástroje nebo obrobku. Uspořádání je závislé na typu stroje. Zpravidla však podléhá určité normě (ISO, DIN) nebo výrobnímu standardu (HSK, Coromant Capto, BIG Plus) a tím zajišťuje všestrannost upínání.

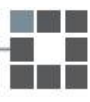

Ve stroji je vřeteno uloženo ve vřeteníku a to většinou ve dvou radiálních a jednom (nebo dvou) axiálním ložisku. Nejvyšší nároky jsou přitom kladeny na ložiska umístěná blíže k přednímu konci, protože mají zásadní vliv na výslednou přesnost otáčivého pohybu vřetena. [14]

Požadavky na vřetena:

- přesnost chodu zabránění axiálnímu a radiálnímu házení
- vedení pozice vřetena v prostoru se nesmí měnit v závislosti na zatížení
- konstrukce umožňující vymezení vůle
- umožnit co nejnižší tepelné ztráty v uložení vřetena
- minimalizovat pasivní odpory (smykové tření)
- značná tuhost vřetena
- dlouholetá životnost a spolehlivost provozu
- C. Pohony

Pro realizaci posuvů se v CNC obráběcích centrech nejčastěji používají **lineární servomotory** nebo **elektromechanické posuvové soustavy**. Tyto jednotky mají za úkol přeměnit energii dodanou ze sítě na energii samotného obráběcího procesu. [14]

### D. Ovládací (řídící) panel

Slouží pro editaci a zobrazování programů a dat o seřízení stroje a nástrojů. Umožňuje také volit režim práce: manuální ovládání, automatické řízení, editace programu, ruční vkládání dat (MDI), řízení "blok po bloku", a další. Jako příklad je uvedeno rozložení panelu pro frézovací centrum (viz obr. 15). [14]

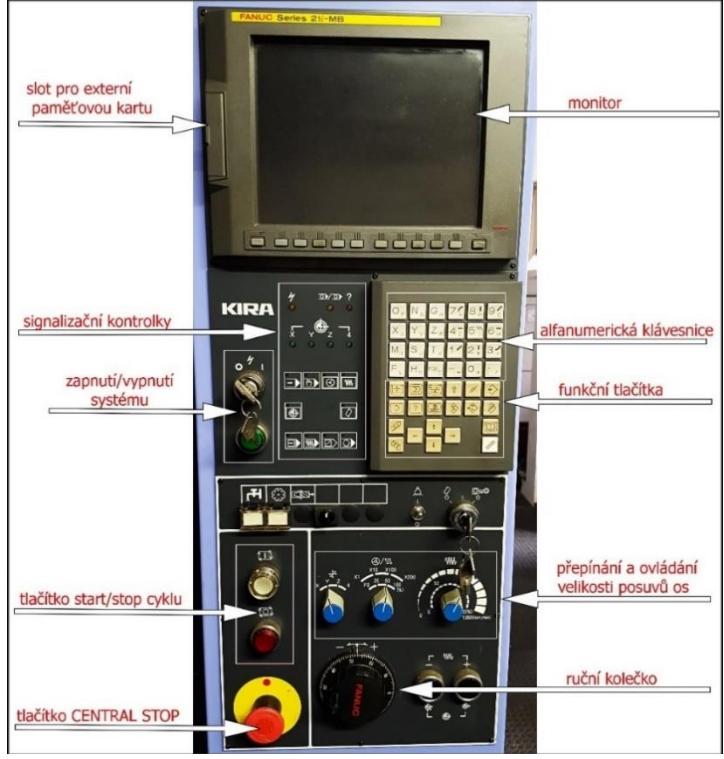

*Obr. 15 Popis řídícího panelu Fanuc 21i-MB na frézovacím centru*

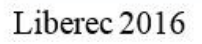

### <span id="page-23-0"></span>2.2.4.2 Doplňkové části (nemusí být)

### E. Výměna nástrojů

V CNC obráběcích strojích se používají zásobníky nástrojů. Minimalizuje se tak vedlejší čas výměny nástroje a stroj se stává produktivnějším. Zásobníky mohou být součástí stroje (interní) nebo jsou situovány mimo stroj (externí) a jejich výměna je realizována obsluhou nebo např. pomocí robotické ruky či jiného manipulačního prostředku. Všechny ale musí splňovat několik základních kritérií:

- Co nejkratší čas výměny
- Dostatečná kapacita (běžně se kapacita pohybuje od 15 do 100 pozic)
- Dobrá tuhost nástroje (u integrovaných zásobníků)
- Neomezuje pracovní prostor
- Dobře dostupný

#### **Obecné rozdělení zásobníků**

Podle systému automatické výměny:

- Nosné zásobníky
- Skladovací zásobníky
- Kombinované zásobníky

Revolverové

Podle konstrukce zásobníku:

- Diskové
- Kruhové
- **Centrální**
- Regálové
- Řetězové

Na obr. 16 lze vidět příklad revolverového a řetězového zásobníku nástrojů. [14; 20]

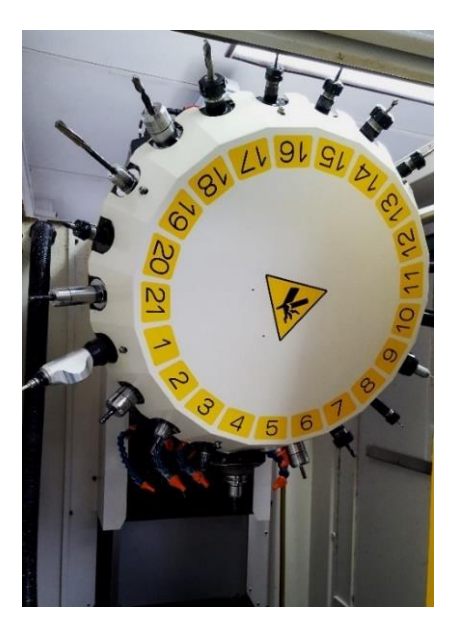

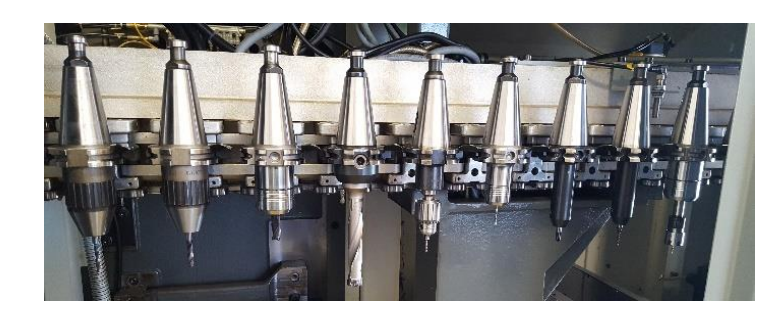

*Obr. 16 Příklad revolverového zásobníku nástrojů (vlevo) a řetězového zásobníku (vpravo)*

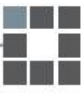

### Automatická výměna obrobků

Při velkosériových nebo sériových výrobách může být upínání obrobků obsluhou velice neekonomické. Při manipulaci a seřizování stroj nepracuje a není tak využíván na 100%. Tento neproduktivní čas výroby se zkracuje na minimum také pomocí použití systému automatické výměny obrobků.

Výměnu lze realizovat několika způsoby. Buď se pohybuje stroj, nebo obrobek. První případ je používán zejména pro velké a těžké obrobky. Vedle sebe je situováno několik pracovních prostorů a stroj se mezi nimi posouvá. V jednom prostoru dochází k seřizování výrobku obsluhou a mezitím v sousedním stroj samostatně obrábí. Obrobky mohou být vyměňovány obsluhou, případně robotem. [14, 17]

### Otočné a naklápěcí stoly

Velikou předností některých obráběcích center může být otočný stůl. Ten do celého systému přivádí čtvrtou, případně pátou osu a umožňuje vytvářet veliké množství složitějších dílů. Stoly se mohou pohybovat buď s pomocí ručního kola (kterým točí obsluha), indexovaně pomocí stroje, anebo mohou být plynule řízené.

Pokud je ke stroji přidán plynule řízený otočný stůl, stoupá složitost jeho naprogramování. K vytvoření programu je nutné použít CAM, což je software, který sám počítá jinak složitě spočitatelnou dráhu nástroje.

Příklad nákresu otočeného stolu s ručním kolem pro otáčení je na obr. 17. [14, 16]

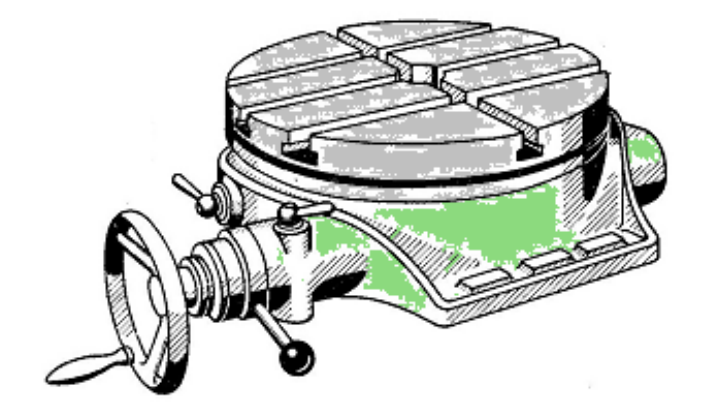

*Obr. 17 Nákres otočného stolu s ručním kolem [18]*

# <span id="page-25-0"></span>**3 Praktická část**

V praktické části je popsán postup výroby vybrané součásti pomocí obou technologií.

## <span id="page-25-1"></span>3.1 Výběr součástí

Pro porovnání technologií bylo prioritní zvolit vhodné součásti. Nejlépe takové, které jednoznačně neupřednostňují konkrétní technologii.

Jako první součást byl zvolen konkrétní výrobek. Jedná se o koncovku tlumiče z plastu (viz obr. 18).

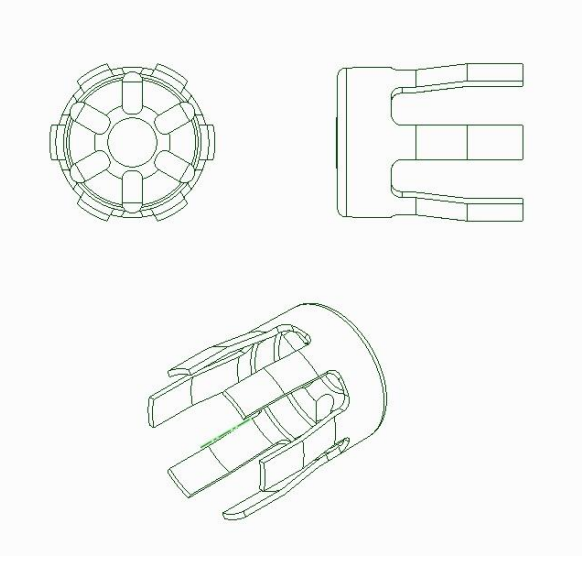

*Obr. 18 Drátový model koncovky*

<span id="page-25-2"></span>Pro lepší porovnání byly zvoleny další dva modely. Jedná se o štítky s nápisem, který je situován jednou jako dutina a podruhé jako výstupek (viz obr. 19). Tyto díly byly porovnávány pouze z teoretického hlediska pomocí výpočtů a odhadů.

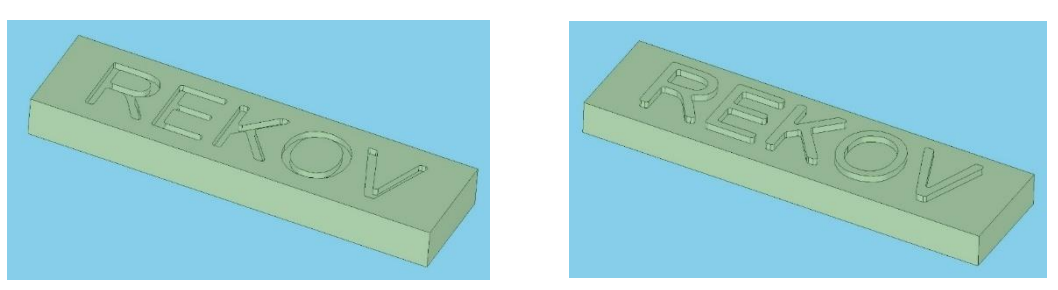

*Obr. 19 3D modely štítků se zapuštěným nápisem (vlevo) a s vystouplým (vpravo)*

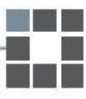

## <span id="page-26-0"></span>3.2 Postup výroby koncovky

### <span id="page-26-1"></span>3.2.1 Výroba pomocí RP

Výroba dílu byla po konzultaci realizována na 3D tiskárně Fortus 450mc společnosti Stratasys se stavebním prostorem 406 mm x 355 mm x 406 mm. Tato tiskárna pracuje na principu FDM (viz kapitola 2.1.3.7). Jako materiál pro výrobu byl zvolen ABS-M30 bílé barvy. Ten je v 3D tiskárně umístěn ve formě drátu navinutého na cívce. Podrobný postup výroby je popsán níže.

### <span id="page-26-2"></span>3.2.1.1 Postup

### **1. Vytvoření modelu**

Nejdříve bylo nutné vytvořit model (viz obr. 20) příslušné součásti podle výkresu (viz příloha 1) v CAD modelovacím prostředí SpaceClaim. Příslušný model byl převeden do formátu stl, který je odpovídající pro 3D tiskárny.

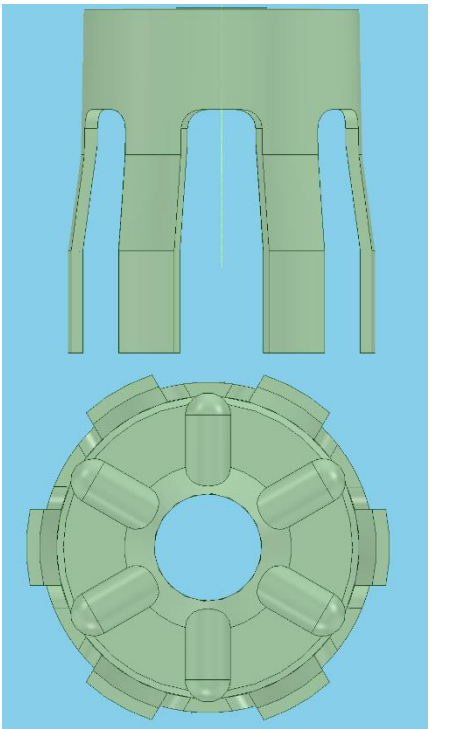

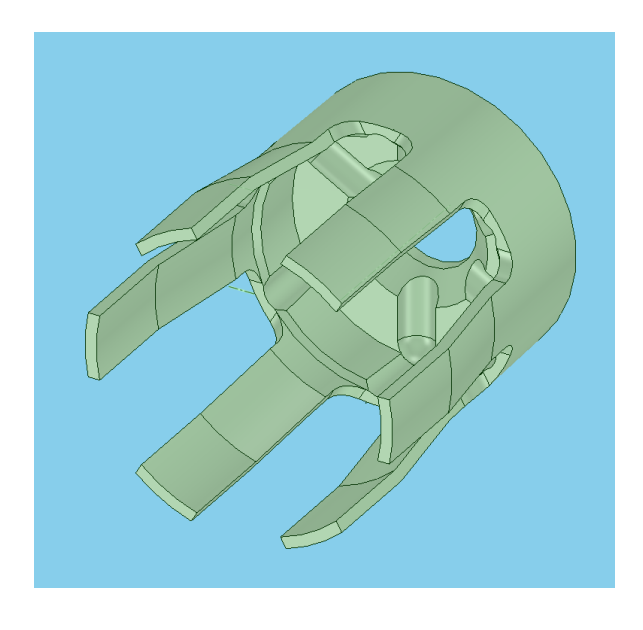

*Obr. 20 3D model koncovky v různých pohledech*

### **2. Konfigurace dat**

Aby bylo možné pro výsledné porovnání použít více fyzických modelů, byly pro tisk vybrány dvě různé tloušťky vrstev. Poté byl model zpracován v programu Insight, který slouží k přípravě a nastavení tisku. Byly zvoleny konfigurace, které lze vidět na obr. 21.

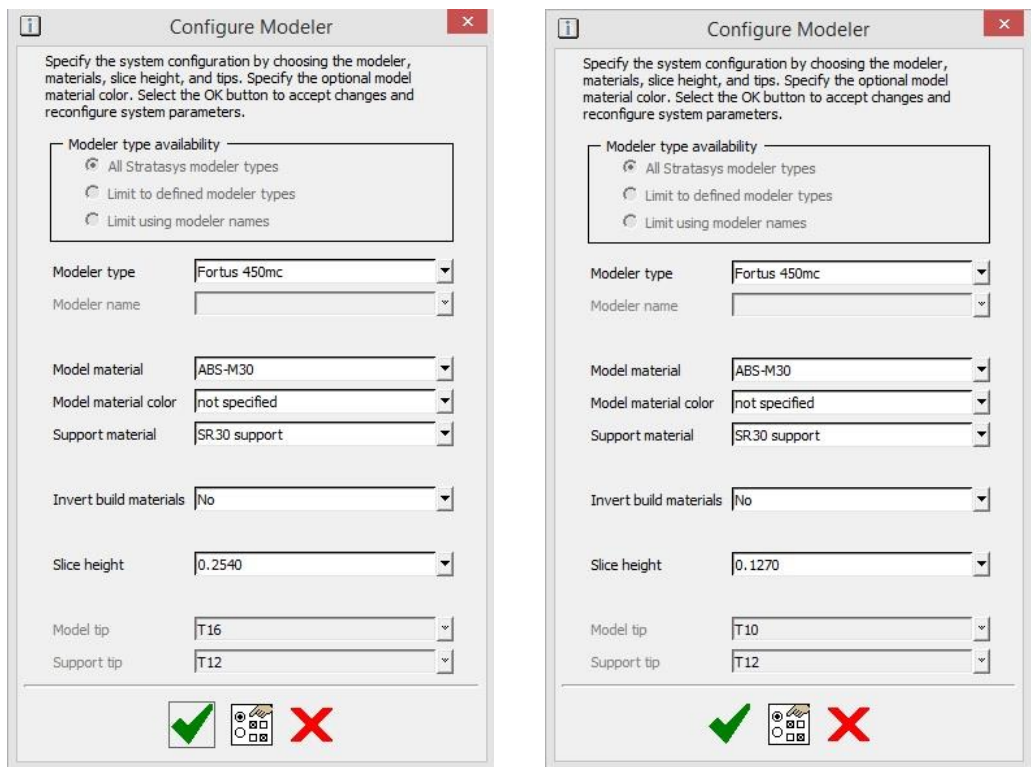

*Obr. 21 Konkrétní konfigurace z programu Insight*

#### **3. Nastavení orientace**

V prostředí Insight byla nastavena orientace dílu (viz Obr 22).

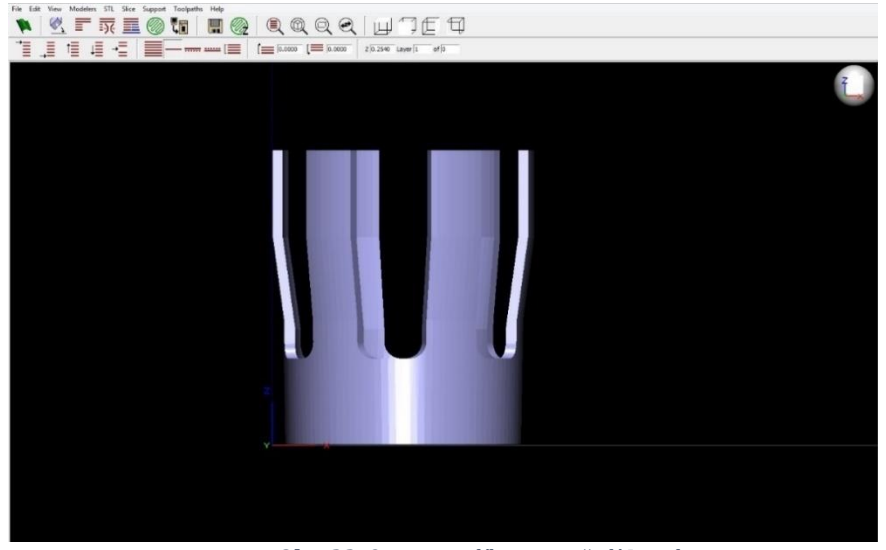

*Obr. 22 Orientace dílu v prostředí Insight*

### **4. Generování vrstev**

Program vygeneroval příslušné vrstvy. Na obr. 23 je vidět zběžně pár z nich směrem odspodu nahoru.

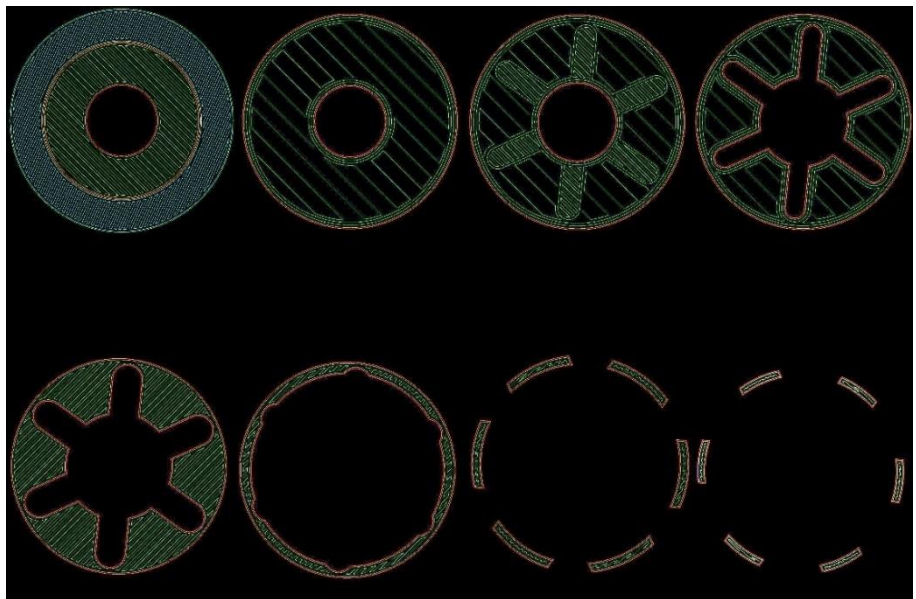

*Obr. 23 Vygenerované vrstvy modelu*

### **5. Tisk modelu**

Po kontrole všech údajů byl model i se všemi parametry odeslán do 3D tiskárny. Na obr. 24 je vidět konkrétní tiskárna v chodu.

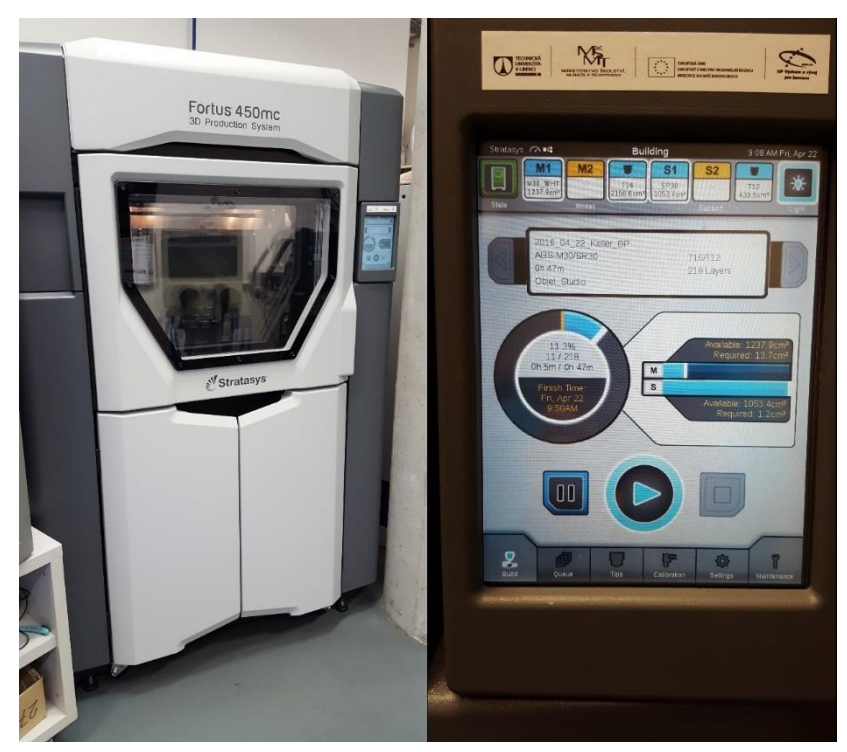

*Obr. 24 3D tiskárna Fortus 450mc v chodu*

### **6. Odstranění podpor**

Po vyhotovení a vyjmutí modelu z prostoru tiskárny byly mechanicky odstraněny podpory (viz obr. 25).

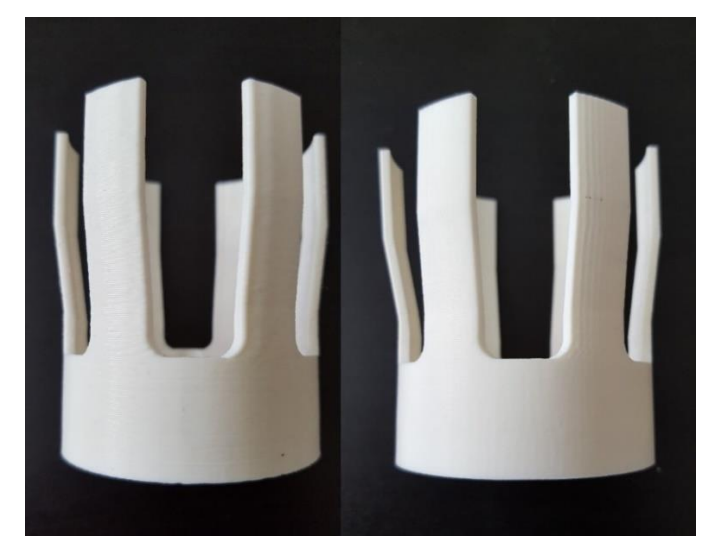

*Obr. 25 Modely po odstranění podpor: vrstva 0,127mm (vlevo) a vrstva 0,254 (vpravo)*

### <span id="page-29-1"></span><span id="page-29-0"></span>3.2.1.2 Výrobní časy

| Výroba se svislou orientací dílu (Fortus 450mc) |                         |                         |  |  |
|-------------------------------------------------|-------------------------|-------------------------|--|--|
| Operace                                         | Čas pro tloušťku vrstvy | Čas pro tloušťku vrstvy |  |  |
|                                                 | $0,254$ mm [min]        | $0,127$ mm [min]        |  |  |
| 1. Vytvoření modelu                             | 60                      | 60                      |  |  |
| 2. Konfigurace dat                              |                         |                         |  |  |
| 3. Nastavení orientace                          | 0,1                     | 0,1                     |  |  |
| 4. Generování vrstev                            | 0,2                     | 0,2                     |  |  |
| 5. Tisk modelu                                  | 47                      | 180                     |  |  |
| 6. Odstranění podpor                            |                         |                         |  |  |
| <b>SOUČET</b>                                   | 109,3 min               | 242,3 min               |  |  |

*Tabulka 4 Časy výroby pomocí RP se svislou orientací dílu*

Aby bylo možné lepší srovnání výrobních časů a pevností dílů, byla zvolena druhá možnost orientace dílu v prostoru 3D tiskárny, kterou lze vidět na obr. 26.

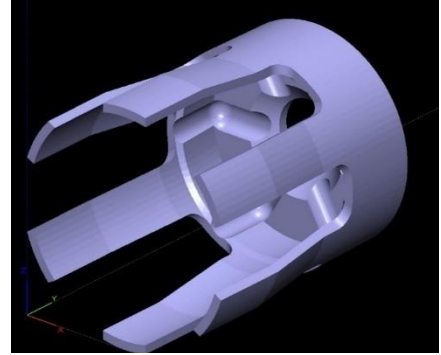

*Obr. 26 Druhá zvolená orientace dílu*

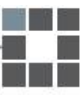

Výrobní časy byly odhadnuty pomocí výpočtu z programu Insight, který vyhodnocuje čas tisku poměrně přesně. Opět byly vybrány dvě různé tloušťky vrstev. Čas odstranění podpor byl odhadnut. V tomto případě je nutné podpory rozpustit, protože konstrukce dílu je neumožňuje odstranit mechanicky. Tím prudce stoupá výsledný čas výroby.

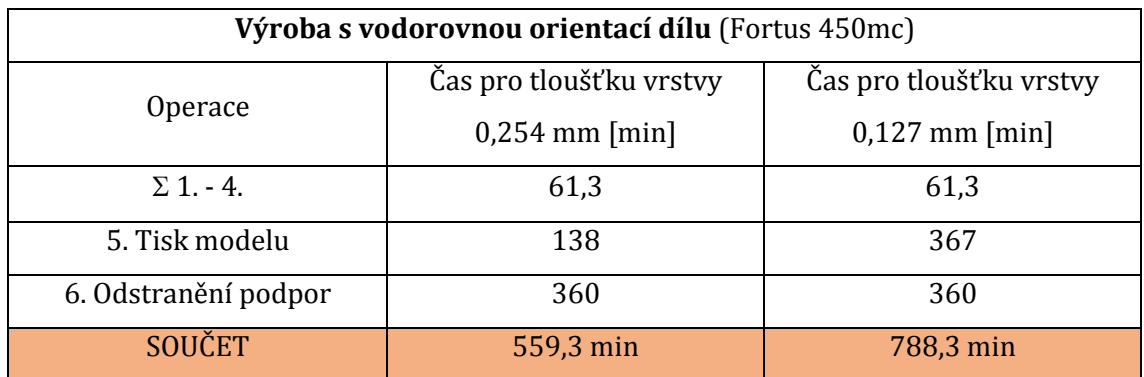

*Tabulka 5 Časy výroby pomocí RP s vodorovnou orientací dílu*

Pro ještě dokonalejší porovnání časů výroby byla zvolena druhá 3D tiskárna. Konkrétně se jedná o Dimension SST768, která je dostupná v prostorách Technické univerzity v Liberci. Výpočet byl realizován pomocí softwaru Catalyst, který je vhodný pro tuto tiskárnu.

*Tabulka 6 Časy výroby pomocí RP na tiskárně Dimension*

| Výroba na 3D tiskárně Dimension SST7680 |                                        |  |  |  |
|-----------------------------------------|----------------------------------------|--|--|--|
| Operace                                 | Čas pro tloušťku vrstvy 0,254 mm [min] |  |  |  |
| $\Sigma$ 1. - 4.                        | 61,3                                   |  |  |  |
| Orientace dílu svisle                   |                                        |  |  |  |
| 5. Tisk modelu                          | 103                                    |  |  |  |
| 6. Odstranění podpor                    | 1                                      |  |  |  |
| <b>SOUČET</b>                           | 165,3 min                              |  |  |  |
| Orientace dílu vodorovně                |                                        |  |  |  |
| 5. Tisk modelu                          | 222                                    |  |  |  |
| 6. Odstranění podpor                    | 360                                    |  |  |  |
| <b>SOUČET</b>                           | 643,3 min                              |  |  |  |

### <span id="page-31-0"></span>3.2.2 Výroba pomocí CNC obrábění

Výroba koncovky byla uskutečněna ve firmě REKOV. Použité stroje a nástroje byly voleny s ohledem na zhotovení pouze jednoho jediného kusu. Jako materiál byl vybrán PA6 bílé barvy.

<span id="page-31-2"></span><span id="page-31-1"></span>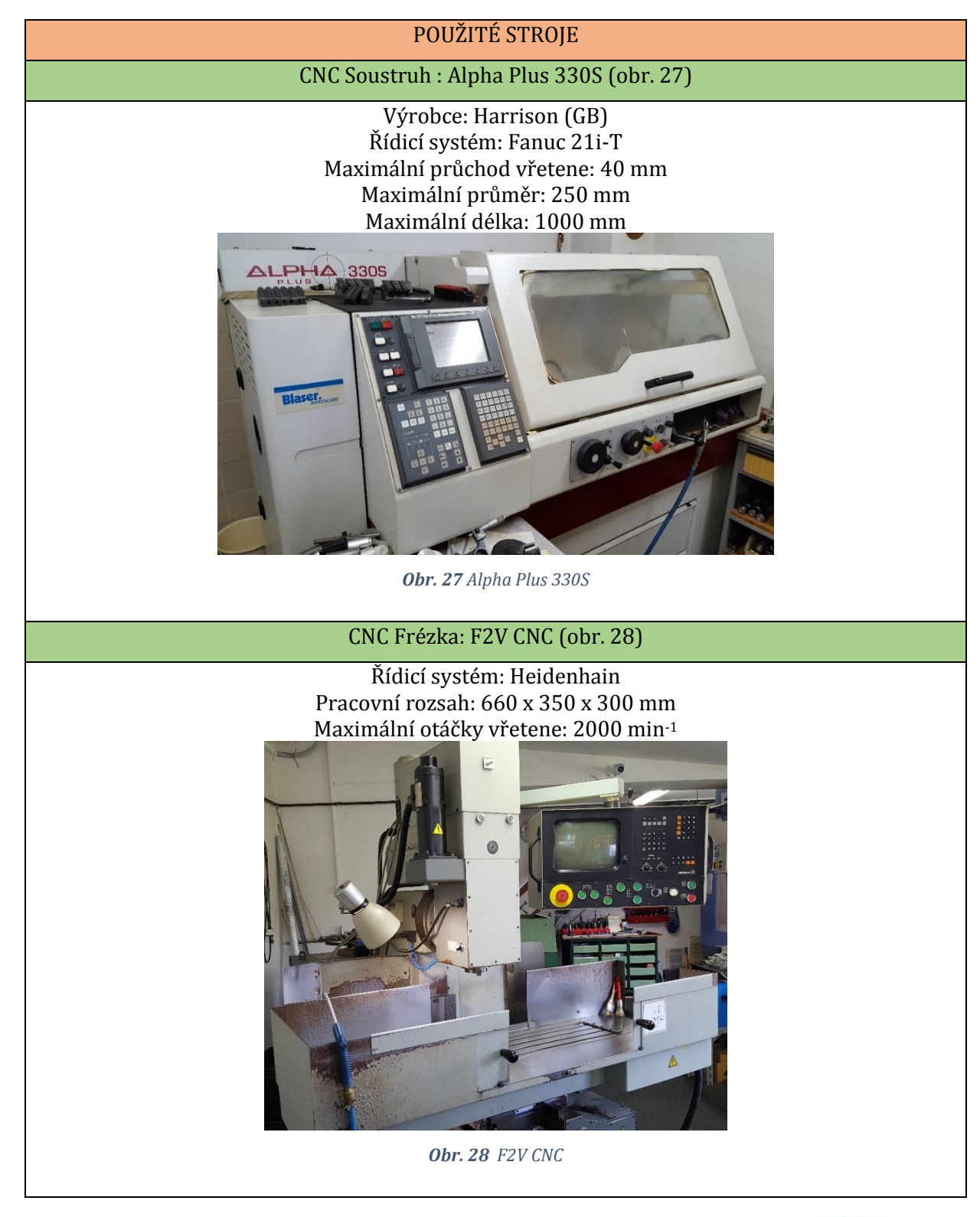

*Tabulka 7 Použité stroje pro CNC obrábění*

### <span id="page-32-0"></span>3.2.2.1 Postup

#### **1. Přířez z tyčoviny 50mm**

Pro zhotovení koncovky byl použit přířez z tyče. Délka přířezu byla zvětšena o přídavek pro upnutí na 70mm.

### **2. Soustružení vnější kontury**

Pro obrobení vnější kontury výrobku byl nejdříve vytvořen program. Ten byl vzhledem k jednoduchosti tvaru (viz obr. 29) programován přímo ve stroji a nebyl pro něj potřeba vytvářet 3D model.

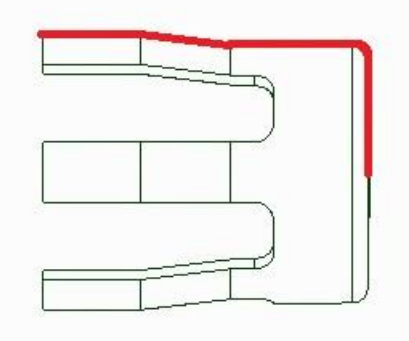

*Obr. 29 Obrys vnější kontury*

Jako nástroj byl zvolen soustružnický nůž tvaru C s výměnnou břitovou destičkou (dále jen VBD). V tomto případě byla zvolena VBD, která je určena na neželezné kovy a plasty s označením CCGT09T302-AK.

Zvolené řezné podmínky pro soustružení:

S chlazením Maximální otáčky vřetene: 2400 min-1 Řezná rychlost:  $v_c = 80$  m.min<sup>-1</sup> Hloubka záběru v hrubovacím cyklu:  $a_p = 2$  mm Velikost posuvu v hrubovacím cyklu: f = 0,4 mm/otáčku Hloubka záběru v hladícím cyklu:  $a_p = 1$  mm Velikost posuvu v hladícím cyklu: f = 0,12

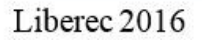

Během soustružení vnější kontury bylo nutné cyklus pozastavovat a odstraňovat vzniklé třísky, které se (jako u většiny plastů) nelámaly, ale namotávaly na obrobek a tím zabraňovaly dalšímu obrábění (viz obr. 30). V případě výroby dílu v sérii by bylo nutné zvolit VBD s dobrým lamačem třísek, vhodnější na obrábění tohoto materiálu, případně zdokonalit řezné podmínky. Při výrobě jednoho kusu je však rychlejší a především snadnější možností cyklus pozastavit.

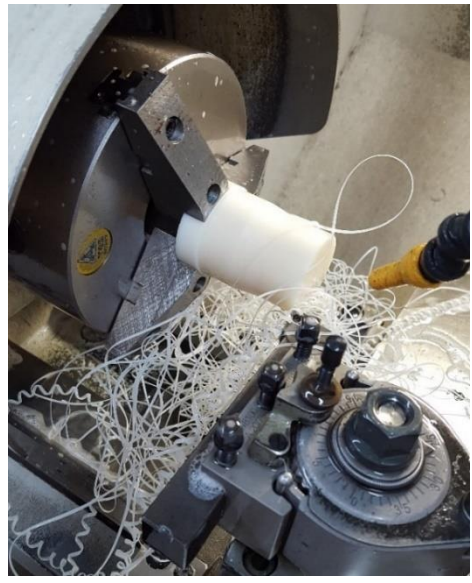

*Obr. 30 Proces obrábění vnější kontury*

#### **3. Vrtání díry 14mm**

Po obrobení vnější kontury se předvrtal otvor Ø14 pro možnost následného obrábění kontury vnitřní. Materiálem byl plast, bylo tedy nutné použít chlazení (viz obr. 31). Protože byl polotovar poměrně dlouhý, byla díra vrtána pouze do poloviční hloubky a dovrtána z druhé strany. Na obr. 32 lze vidět součást po této operaci.

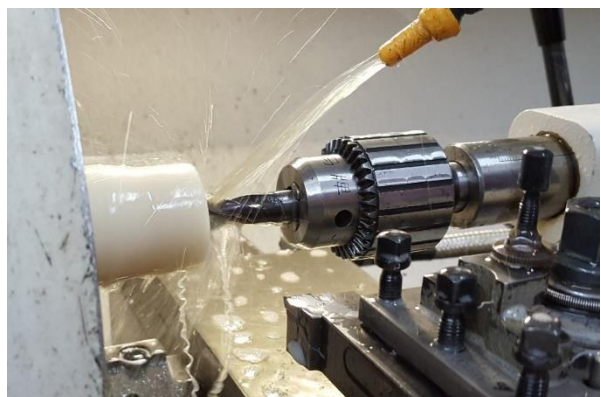

*Obr. 31 Vrtání otvoru 14mm*

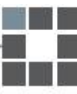

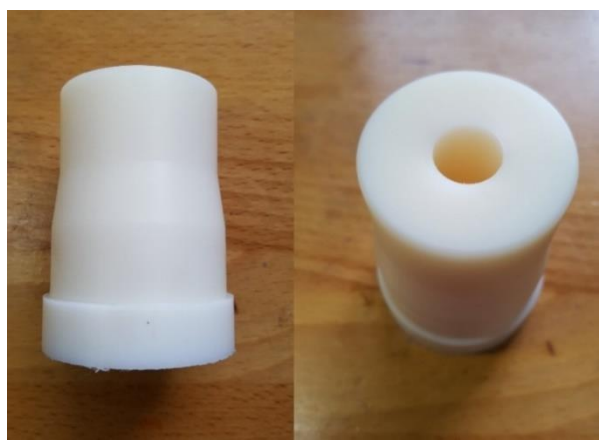

*Obr. 32 Díl po provedení soustružení vnější kontury a vrtání*

#### **4. Odstranění technologického přídavku pro upnutí**

Jako další krok bylo nutné odstranit technologický přídavek na upnutí pro první operaci. Byl použit nůž z první operace a postupně odebrán materiál na čele až do výsledné délky 54mm.

#### **5. Předvrtání otvoru pro soustružení vnitřní kontury**

Poté byl dovrtán technologický otvor pro možnost použití vnitřního nože a odlehčení materiálu. Jak lze vidět na obr. 33, bylo opět použito chlazení.

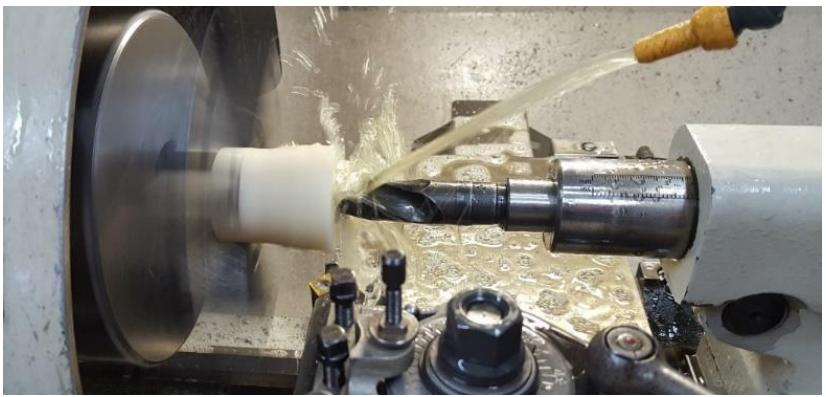

*Obr. 33 Vrtání technologického otvoru*

#### **6. Soustružení vnitřní kontury**

Nejdříve byl vytvořen program pro soustružení vnitřní kontury (viz obr. 34). Z důvodu její poměrné jednoduchosti byl vytvořen přímo ve stroji. Pro jeho vytvoření tak nebylo nutné vytvářet 3D model v počítači.

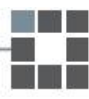

#### Pro obrobení vnitřní kontury byl použit nůž s VBD tvaru C na neželezné kovy a

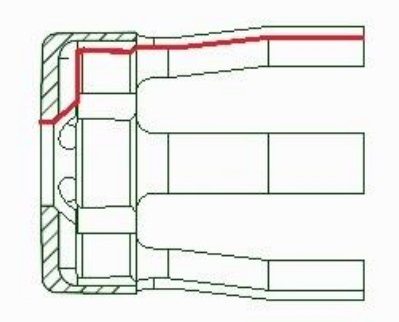

*Obr. 34 Vnitřní kontura*

plasty.

Zvolené řezné podmínky pro soustružení: S chlazením Maximální otáčky vřetene: 2400 min-1

> Řezná rychlost:  $v_c = 80$  m.min<sup>-1</sup> Hloubka záběru v hrubovacím cyklu:  $a_p = 1$ mm Velikost posuvu v hrubovacím cyklu: f = 0,3 mm/otáčku Hloubka záběru v hladícím cyklu: a<sup>p</sup> = 1mm Velikost posuvu v hladícím cyklu: f = 0,12

V průběhu soustružení vnitřní kontury bylo nutné cyklus pozastavovat po každém vynoření nože ze soustruženého dílu z důvodu odstranění namotaných třísek (viz obr. 35). Ty by v dalším průběhu obrábění mohly způsobit pálení materiálu, případně jeho poškození. V případě, že by došlo k sériové výrobě, bylo by nutné tento problém odstranit volbou jiné destičky s lamačem třísek nebo výběrem jiných řezných podmínek. Výsledek po provedení této operace lze vidět na obr. 36.

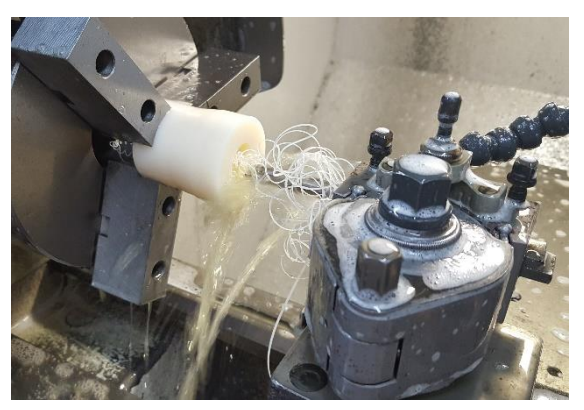

*Obr. 35 Soustružení vnitřní kontury*

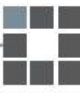

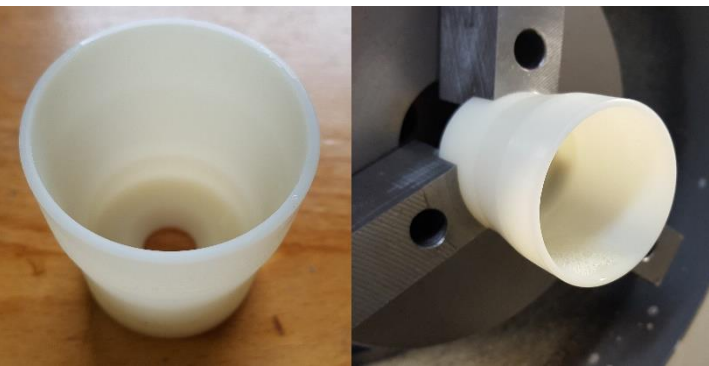

*Obr. 36 Výsledek po operaci soustružení vnitřní kontury*

#### **7. Frézování výstupků**

Pro frézování byl vybrán stroj F2V CNC s řídicím systémem Heidenhain. Volba stroje byla přizpůsobena aktuální obsazenosti všech strojů. Pro urychlení výroby by bylo možné použít modernější obráběcí centrum, které disponuje vyšším možným počtem otáček. V tomto případě by se celý proces frézování mohl urychlit téměř na třetinu. V závěrečném porovnání časů je uvedena tato možnost s teoretickým odhadem času obrábění.

Kvůli použití staršího stroje s menší kapacitou paměti bylo nutné psát program přímo na stroji. Pro zjednodušení byl použit obráběcí cyklus systému Heidenhain, který celý program zjednodušil a zrychlil jeho psaní.

Pro obrábění byl použit nástroj s geometrií určenou pro neželezné kovy a plasty. Pro první operaci frézování byla zvolena dvouzubá stopková fréza Ø10mm s rohovým zaoblením 3 mm (viz obr. 37).

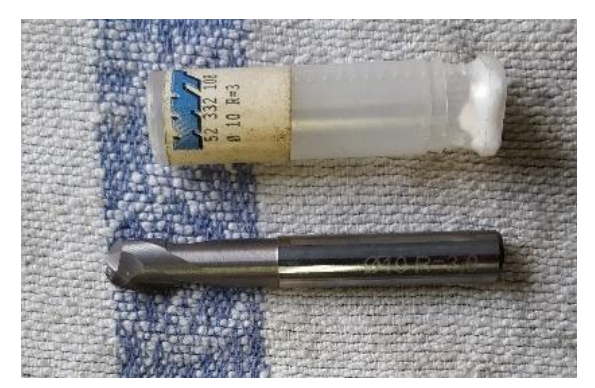

*Obr. 37 Dvouzubá fréza*

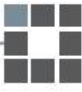

Zvolené řezné podmínky pro frézování:

Bez chlazení Max. otáčky vřetene: n = 1600 min-1 Hloubka záběru:  $a_p = 0.76$  mm Pracovní posuv: f = 300 mm.min-1 Řezná rychlost:  $v_c$  = 50 m.min<sup>-1</sup>

Pro upnutí součásti bylo použito tříčelisťové univerzální sklíčidlo s měkkými čelistmi, osazenými pro 48 mm. Díl byl frézován po vrstvách z vrchní části, což je vzhledem k tenké stěně obrobku nejjistější varianta (viz obr. 38).

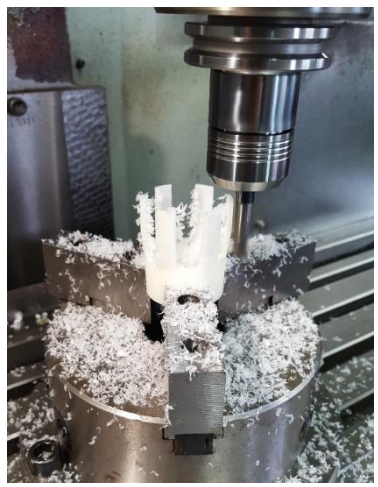

*Obr. 38 Průběh frézování výstupků*

### **8. Frézování drážek**

K frézování vnitřních drážek byla použita kulová fréza s  $\varnothing$ 6mm s geometrií danou pro neželezné kovy a plasty. Její délka byla volena s ohledem na poměrně velikou hloubku obrábění. Lze ji vidět na obr. 39.

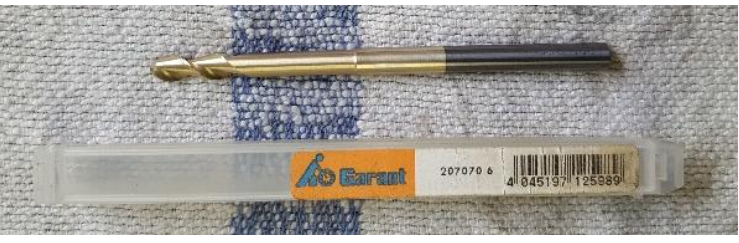

*Obr. 39 Kulová fréza*

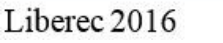

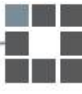

Zvolené řezné podmínky pro frézování: Bez chlazení Max. otáčky vřetene: n = 1600 min-1 Hloubka záběru: a<sup>p</sup> = 0,5mm Pracovní posuv: f = 270mm.min-1 Posuv při zanořování:  $f_{\text{zan}} = 30$ mm.min<sup>-1</sup> Řezná rychlost:  $v_c$ = 30m.min-1

Program pro drážky byl taktéž psán pomocí cyklu, který zjednodušil a především zrychlil celý proces programování. Při volbě modernějšího stroje by bylo frézování opět možno zrychlit téměř na třetinu. Průběh frézování v tomto kroku lze vidět na obr. 40.

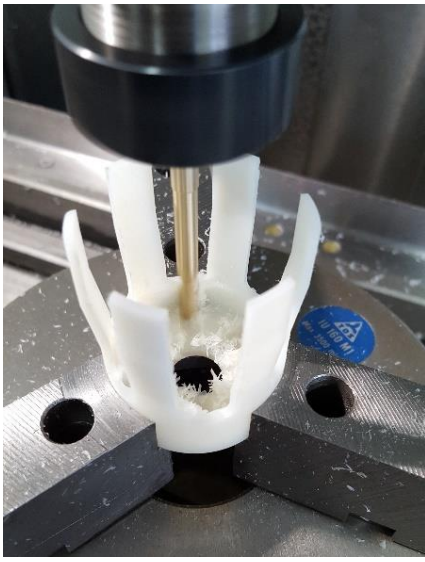

*Obr. 40 Obrábění kulovou frézou*

### **9. Odstranění otřepů vzniklých frézováním**

Po konečném vyfrézování drážek bylo nutné odstranit vzniklé otřepy. Jelikož je díl poměrně malý a křehký a muselo se postupovat opatrně, zabral tento krok relativně hodně času. Na obr. 41 lze vidět konečný výsledek po všech krocích CNC obrábění.

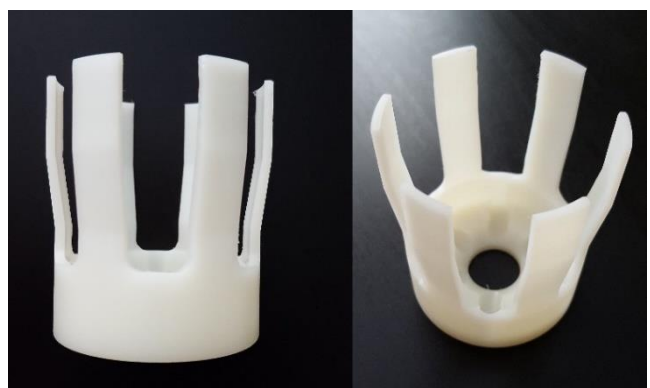

*Obr. 41 Výsledek po CNC obrábění*

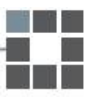

### <span id="page-39-0"></span>3.2.2.2 Výrobní časy

Konkrétní časy výroby byly odměřeny a zaokrouhleny. Výsledný čas odpovídá zhotovení jednoho kusu. Při výrobě více kusů by byl program již hotový a nepočítal by se tak čas jeho výroby.

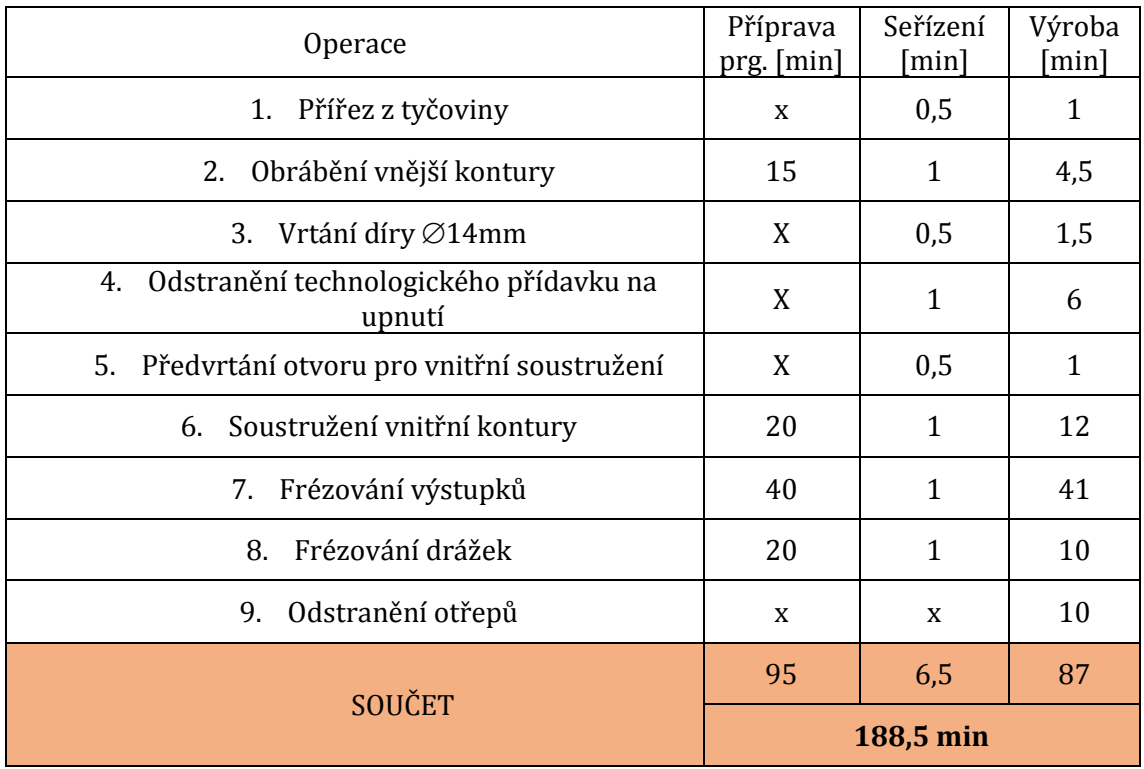

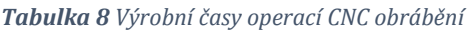

Pro lepší porovnání byl zvolen teoretický čas obrábění při použití modernějšího stroje. Uvažujeme stroj se stejným řídicím systémem Heidenhain a doba programování by byla tedy stejná. Protože je stroj modernější a má tedy složitější ovládání, prodloužila se doba seřízení.

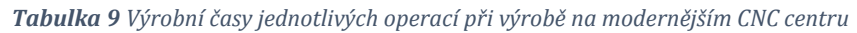

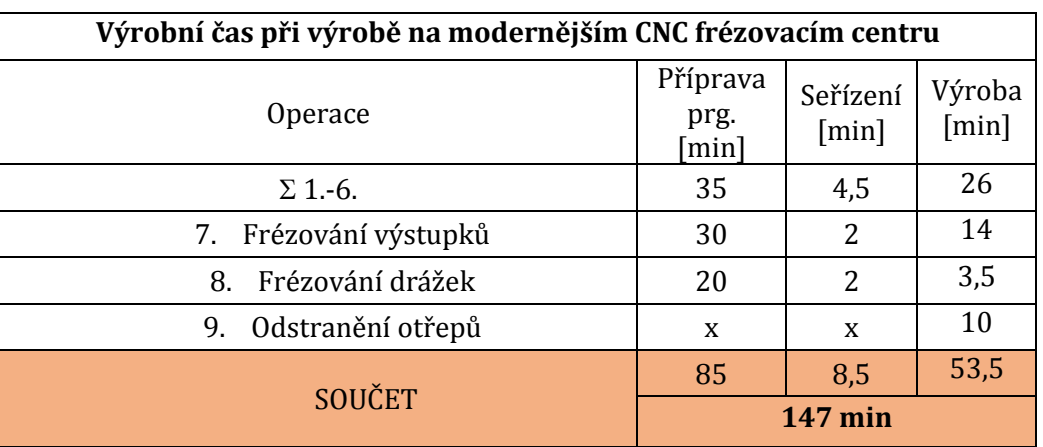

## <span id="page-40-0"></span>3.3 Teoretická výroba štítků

Pro získání více informací pro porovnání byly zvoleny další dva díly pro výrobu. Jedná se o malé štítky velikosti 8 mm x 30 mm x 3 mm (viz obr. 42). Pro jejich porovnání bylo použito pouze teoretických výpočtů časů výroby a ceny.

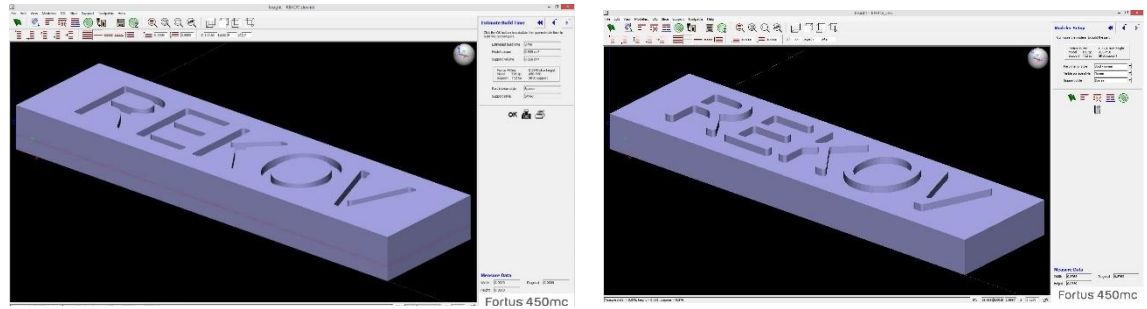

*Obr. 42 Orientace štítků v prostředí Insight*

### <span id="page-40-1"></span>3.3.1 Odhad časů výroby pomocí RP

Pro odhad času výroby pomocí technologie RP byla použita 3D tiskárna Fortus 450mc a jí odpovídající program Insight. Pro každý štítek byly použity 3 různé tloušťky vrstev. Pro kvalitnější porovnání byla zvolena ještě druhá 3D tiskárna dostupná v prostorách Technické univerzity v Liberci - DimensionSST768. Tato tiskárna pracuje na principu FDM a pro výpočet byla použita tloušťka vrstvy 0,254 mm.

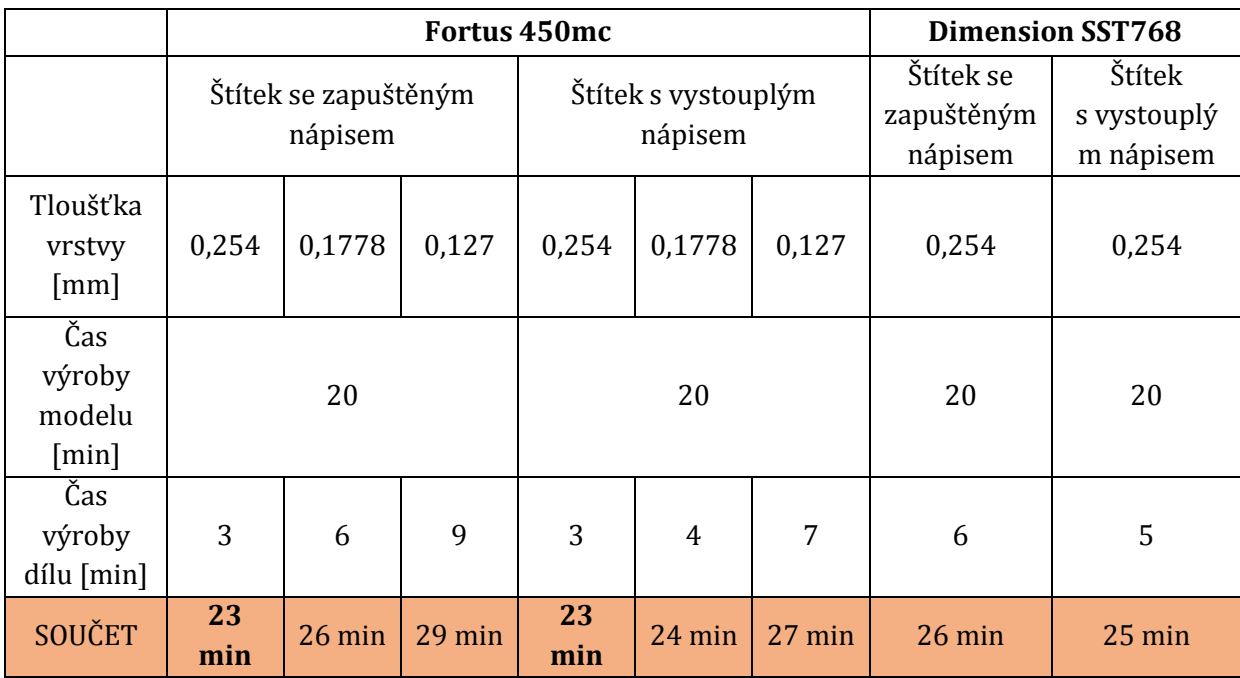

#### *Tabulka 10 Výrobní časy štítků pomocí RP*

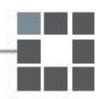

### <span id="page-41-0"></span>3.3.2 Odhad časů výroby pomocí CNC obrábění

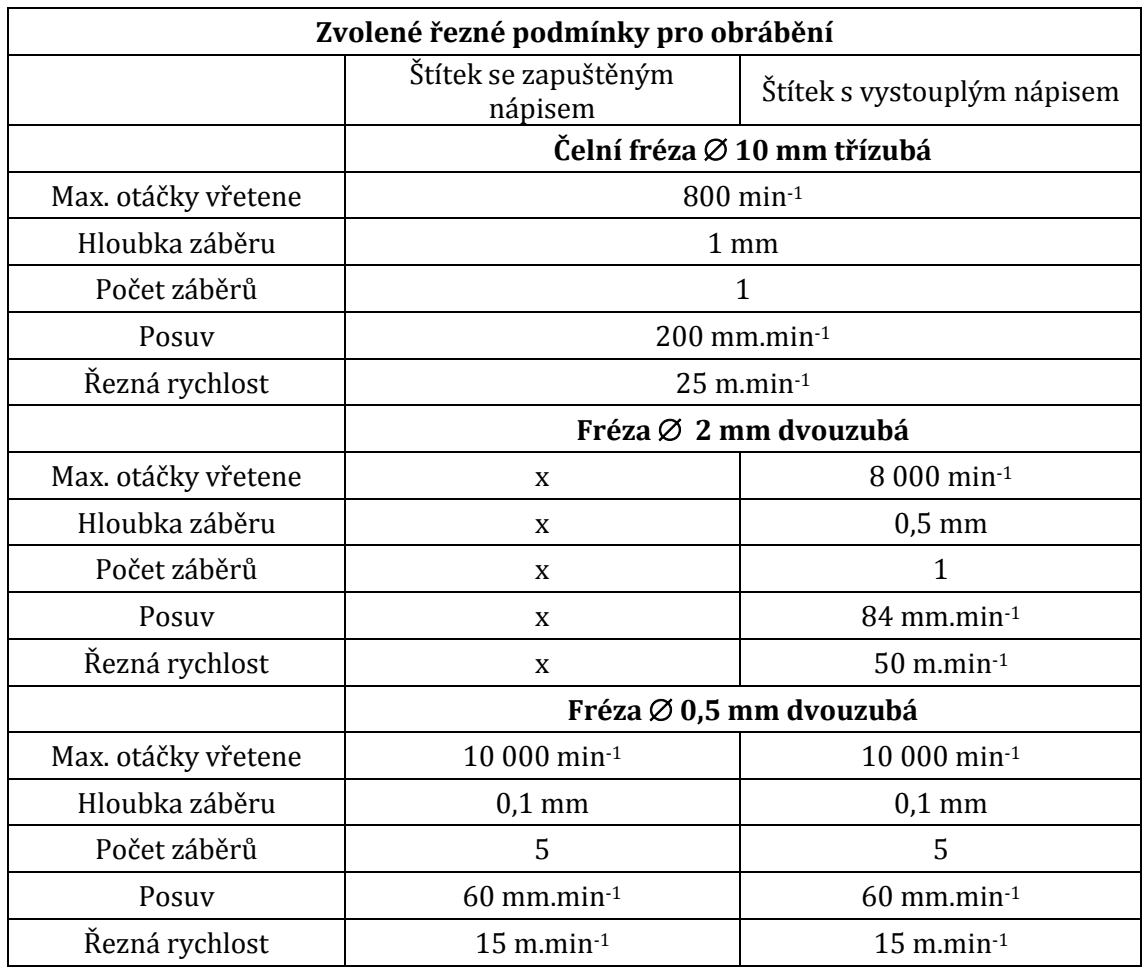

*Tabulka 11 Zvolené řezné podmínky pro výrobu štítků pomocí CNC obrábění*

Pro odhad časů výroby pomocí technologie CNC obrábění byl použit program SprutCam. Pro odhady seřizovacích časů bylo použito zkušeností z firmy REKOV. Program pro obrábění nápisu byl generován přímo pomocí softwaru SprutCam.

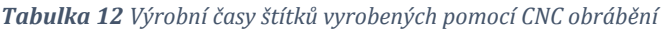

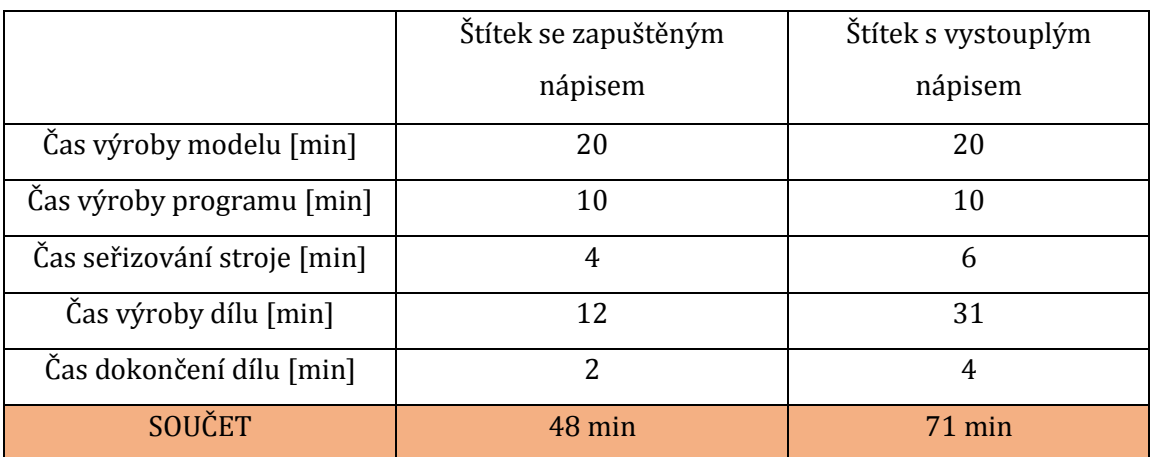

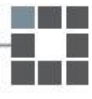

## <span id="page-42-0"></span>3.4 Porovnání technologií

## <span id="page-42-1"></span>3.4.1 Porovnání časů výroby

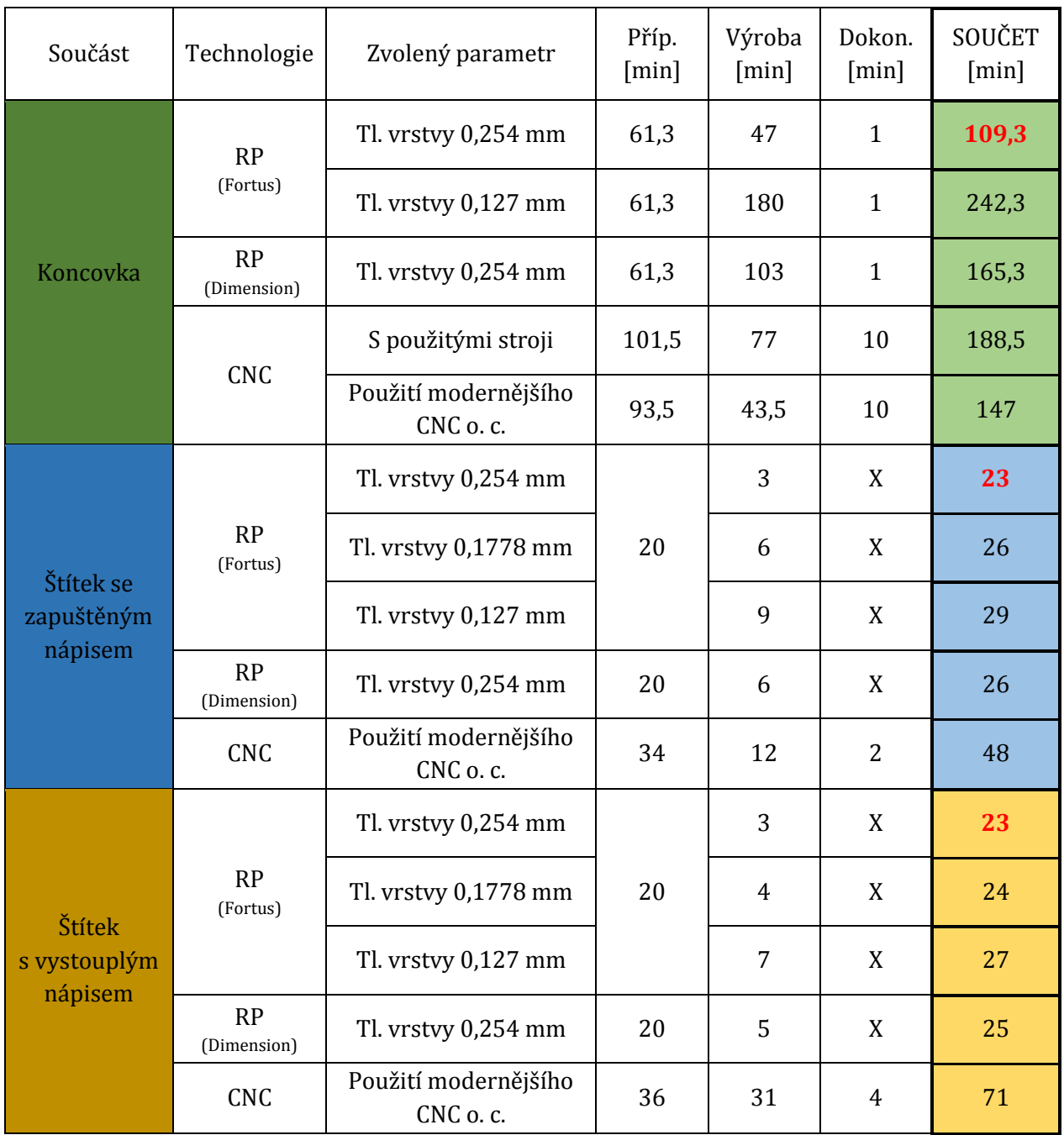

#### *Tabulka 13 Porovnání časů výroby dílů*

*Pozn.: Pro porovnání časů byl v případě RP použit pouze čas výroby při svislé orientaci dílu. V případě vodorovné orientace je rozdíl v čase natolik rapidní, že by ve výsledném porovnání nehrál roli.*

Pro lepší představu rozložení časů obou technologií byl zpracován následující graf 2. Jako hodnoty byly zvoleny skutečné časy výroby koncovky. Pro RP byl vybrán čas výroby s tloušťkou vrstvy 0,254 mm a pro CNC obrábění byly použity časy skutečné výroby na použitých strojích. Graf názorně ukazuje veliký časový rozdíl mezi technologiemi. Pokud by navíc byl použit již hotový model od případného zákazníka, čas výroby pomocí RP by byl zkrácen o skoro celý čas přípravy na méně než polovinu.

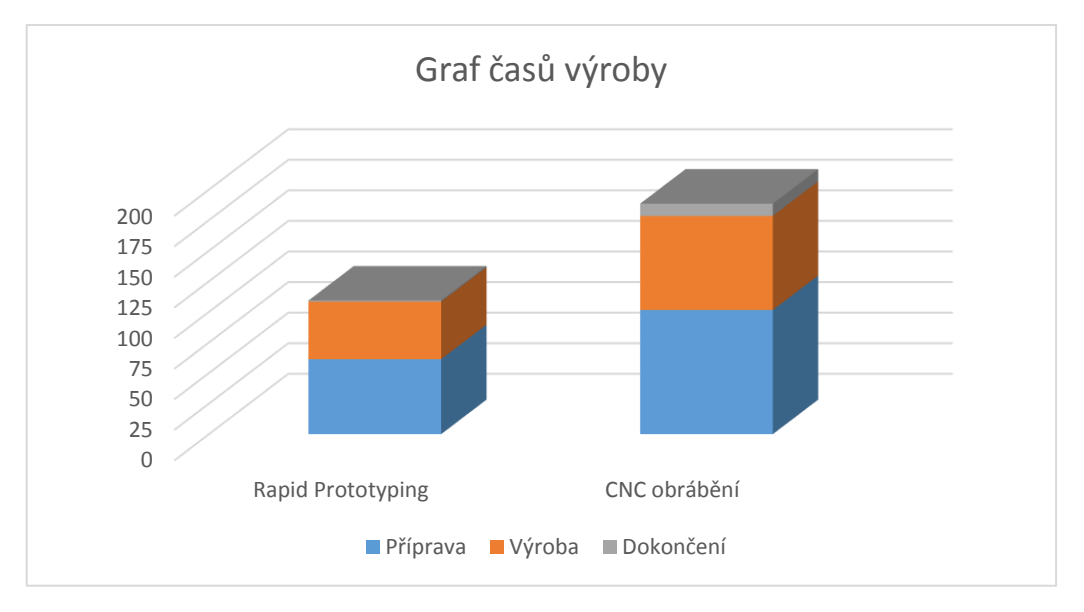

*Graf 2 Časy výroby obou technologií*

### <span id="page-43-0"></span>3.4.2 Porovnání výsledné pevnosti

Výsledná pevnost je porovnávána jen u koncovky a to pouze orientačně. Pevnost u technologie RP je dána nejen použitým materiálem, ale také tloušťkou vrstvy a orientací dílu při tisku. U technologie CNC obrábění je výsledná pevnost dána pouze použitým materiálem, ze kterého je součást vytvářena.

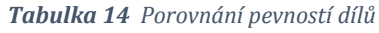

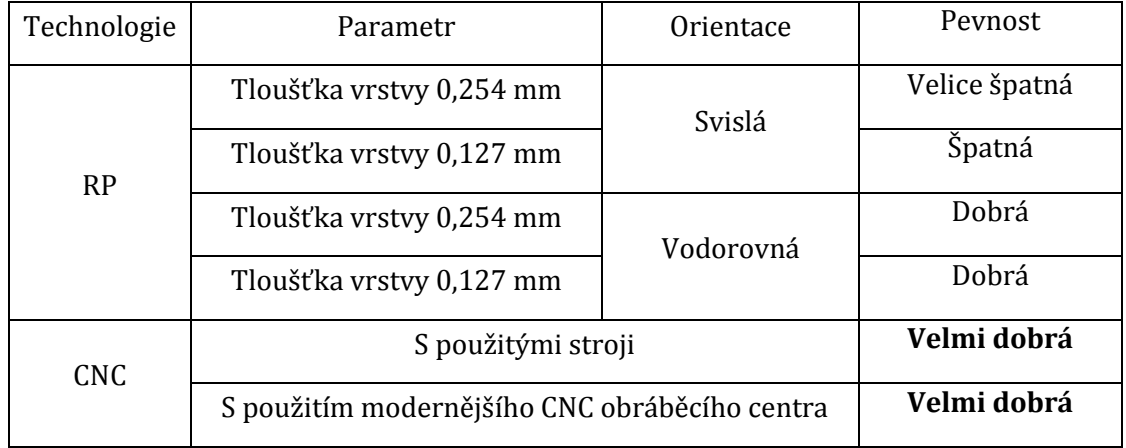

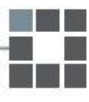

### <span id="page-44-0"></span>3.4.3 Porovnání přesnosti

Přesnost vyrobeného dílu v případě RP se u tiskárny Fortus 450mc uvadí s přesností **±0,127 mm**. 3D tiskárna Dimension SST768 pracuje s přesností ±0,1 mm. V případě velmi malých dílu

Přesnost v případě výroby pomocí CNC obrábění se liší podle použitého stroje. Co se týče strojů, použitých při této konkrétní výrobě, lze dosáhnout přesnosti na **±0,001 mm**. Tuto přesnost lze získat za předpokladu, že máme u použitých nástrojů přesně změřené jejich délky a průměry a správně zadané jejich korekce. I přesto je velkým problémem vyrobit díl s přesností tisícin milimetru na první pokus a zajistit jeho opakovatelnost v případě sériové výroby.

Pokud bychom tedy vyžadovali od vyráběného dílu především přesnost, bylo by vhodnější použít CNC obráběcí stroj.

### <span id="page-44-1"></span>3.4.4 Porovnání nákladnosti na výrobu

Pro porovnávání konečných cenových kalkulací byly použity skutečné ceny aktuální k 03/2016. Uvedené ceny jsou bez DPH.

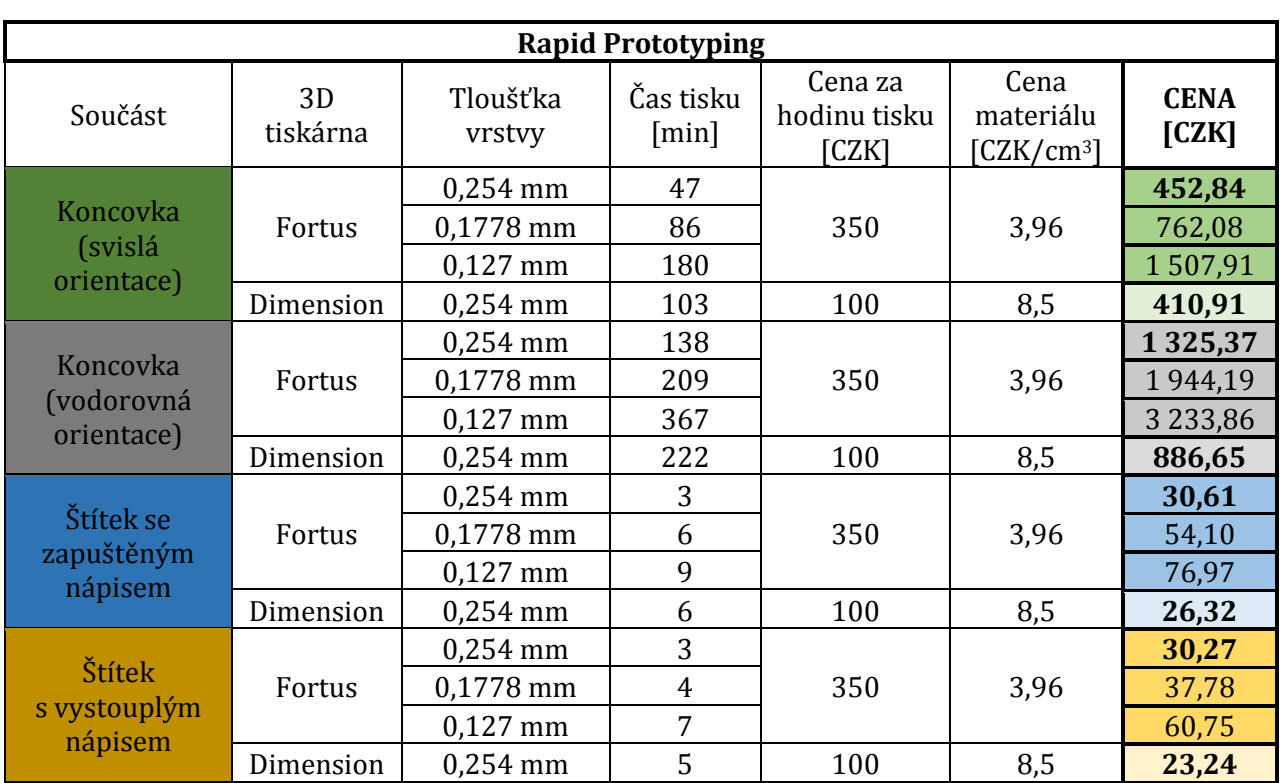

### <span id="page-44-2"></span>3.4.4.1 Cenová kalkulace technologie RP

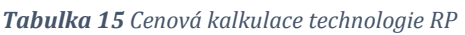

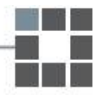

Vzhledem k tomu, že štítky jsou opravdu malých rozměrů, vzniká při tisku s tloušťkou vrstvy 0,254 mm špatný povrch, písmo je nečitelné. Jedná se o výrobu za nejnižší cenu, ale štítek nelze použít.

### <span id="page-45-0"></span>3.4.4.2 Cenová kalkulace technologie CNC obrábění

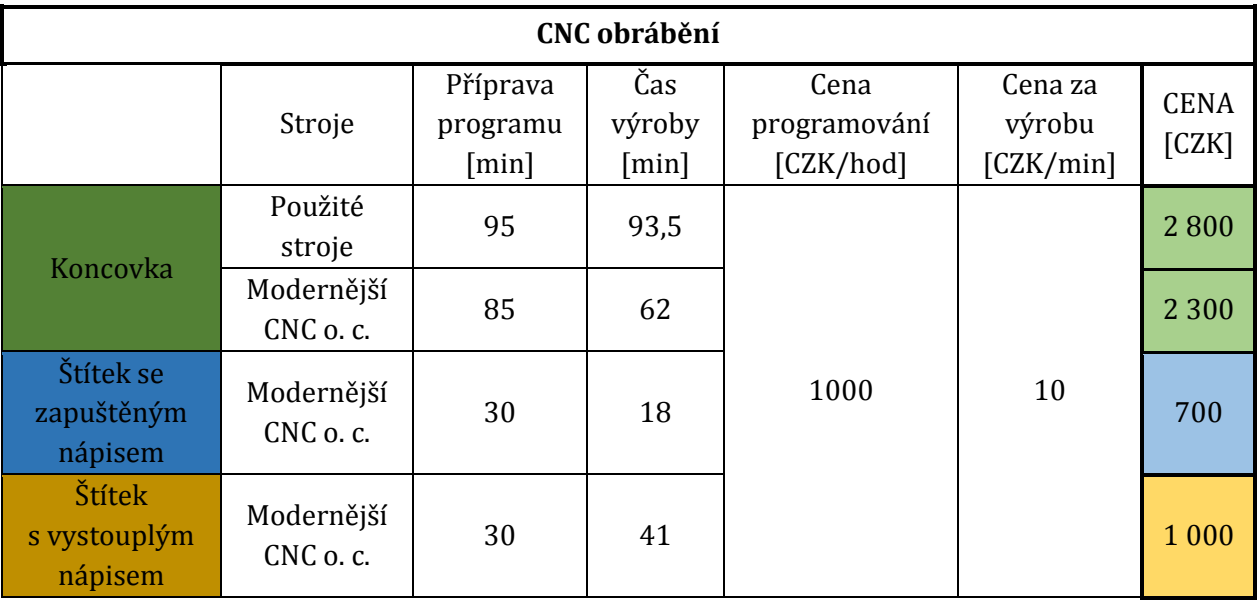

#### *Tabulka 16 Cenová kalkulace CNC obrábění*

*Pozn.: V případě 3D tisku byly ceny stanoveny podle Technické univerzity v Liberci. Konečná částka byla vynásobena koeficientem stanoveným pro výrobu, který obsahuje náklady na energie a podobně. CNC obrábění bylo vypočteno z cen daných firmou REKOV a konečná částka zahrnuje cenu materiálu a energií a je zaokrouhlena.*

## <span id="page-46-0"></span>**4 Závěr**

Cílem bakalářské práce bylo srovnání konkrétních vlastností dílů z plastu zhotovených dvěma různými technologiemi. Konkrétně se jednalo o Rapid Prototyping a CNC obrábění. Jako kritéria pro rozhodování byla zvolena rychlost, přesnost, pevnost a nakonec i ekonomická stránka výroby.

Technologie Rapid Prototyping má po vyhodnocení výsledků vlastnosti odpovídající teorii. Je rychlá a poměrně levná, absolutně nenáročná na přípravu. Výsledná pevnost je ale značně závislá na orientaci dílu, která je svázaná s konečnou drsností a kvalitou povrchu. Často nelze dosáhnout obou vlastností v dostačující kvalitě a při volbě orientace dílu je nutno zvolit, které kritérium je pro výslednou součást důležitější, jestli pevnost anebo přesnost.

I když je Rapid Prototyping stále vyvíjen a zdokonalován, množství použitelných materiálů je omezeno. V případě technologie CNC obrábění je materiálů k výběru celá řada. Volbou je pak dána výsledná pevnost součásti po obrobení.

Co se týká přesnosti v tomto případě, je dáno, že přesnější bude CNC obrábění, které se pohybuje v rozmezí ±0,001 mm. Obecně to však záleží na množství různých parametrů 3D tiskárny, velikosti použité vrstvy a parametrech CNC obráběcího stroje.

Zatímco u RP je výsledná rychlost dána především velikostí a orientací dílu, v případě CNC obrábění jde zejména o volbu správného výrobního postupu a řezných podmínek. Velice často je čas omezen možnostmi použitých strojů a nedostatečnými zkušenostmi obsluhy. Možností postupů je většinou hned několik a volba té nejrychlejší je velice náročná. Přílišná rychlost by mohla mít navíc vliv na přesnost dílu a výslednou kvalitu jeho povrchu. Proto je v případě této metody čas rozhodujícím kritériem pouze v případě, že se jedná o sériovou nebo velkosériovou výrobu.

| Parametr       | Technologie                                 |  |
|----------------|---------------------------------------------|--|
| <b>PEVNOST</b> | CNC obrábění                                |  |
| PŘESNOST       | CNC obrábění                                |  |
| RYCHLOST       | Nelze jednoznačně určit. Je závislá na      |  |
|                | rozměrech dílu a velikosti a tvaru detailů. |  |
| CENA           | RP (od určitého objemu CNC obrábění)        |  |

*Tabulka 17 Výsledné shrnutí porovnání technologií*

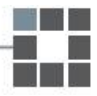

V následujících tabulkách je zpracována volba technologie v závislosti na sledovaných parametrech. Každá tabulka platí pro konkrétní díl a nedá se použít obecně.

Podle těchto tabulek lze určit výběr technologie podle jednoho nebo dvou nejzásadnějších požadavků na konečný výrobek. Například pokud by byla požadována pevnost a přesnost, byla by zvolena technologie CNC obrábění.

|                | <b>PEVNOST</b>  | PŘESNOST        | <b>RYCHLOST</b> | <b>CENA</b> |
|----------------|-----------------|-----------------|-----------------|-------------|
| <b>PEVNOST</b> | <b>CNC</b>      |                 |                 |             |
| PŘESNOST       | <b>CNC</b>      | <b>CNC</b>      |                 |             |
|                | <b>RP</b>       | <b>CNC</b>      |                 |             |
| RYCHLOST       | (s vodorovnou   | (s modernějšími | RP              |             |
|                | orientací dílu) | stroji          |                 |             |
|                | <b>RP</b>       |                 |                 |             |
| <b>CENA</b>    | (s vodorovnou   | <b>RP</b>       | <b>RP</b>       | <b>RP</b>   |
|                | orientací dílu) |                 |                 |             |

*Tabulka 18 Volba technologie při výrobě jednoho kusu koncovky tlumiče*

V případě výroby štítků je tabulka shodná jak pro zapuštěný, tak pro vystouplý nápis. Co se týká výroby pomocí RP, výsledná pevnost je velmi dobrá. To je dáno orientací štítku v prostoru tiskárny. Proto je tato tabulka jiná než u koncovky tlumiče a ve většině případů je jasně upřednostněná technologie RP. Údaje jsou platné pro výrobu jednoho kusu, ale v tomto případě jsou hodnoty časů a cen obou technologií natolik rozdílné, že pro malosériovou výrobu by platily také.

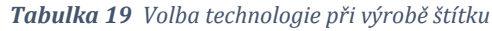

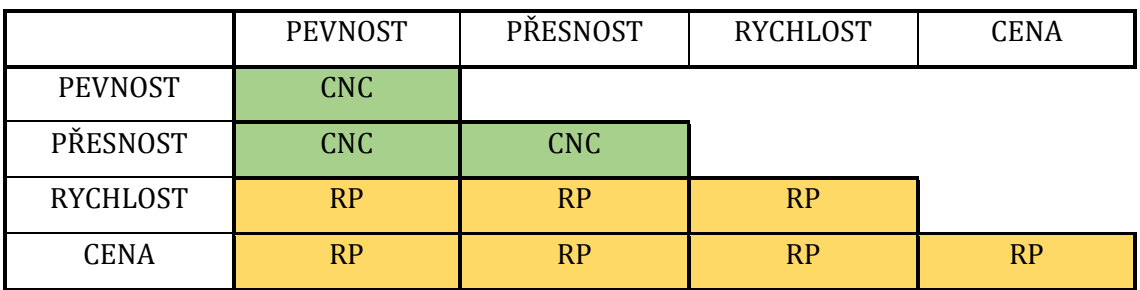

## <span id="page-48-0"></span>Seznam použité literatury

[1] *Přehled technik využívaných při Rapid Prototyping*. Technická univerzita v Liberci: Fakulta strojní, 2012.

[2]http://ust.fme.vutbr.cz/obrabeni/podklady/sto\_bak/cv\_STV\_04\_Aditivni\_technologie\_ metody\_Rapid\_Prototyping.pdf

[3] http://www.14220.cz/technologie/3d-tisk-metody/

[4] http://www.3d-tisk.cz/selective-laser-sintering/

[5] http://www.3d-tisk.cz/fused-deposition-modeling/

[6] http://www.dmls.cz/

[7] ČAPKOVÁ, Veronika. *Bakalářská práce: Technologické aspekty stavby kovových součástí metodou rapid prototyping.* Západočeská univerzita v Plzni, 2013.

[8] ŠTOKMAN, Michal. *Bakalářská práce: Současné trendy ve výrobě trvalých modelů z progresivních materiálů.* Vysoké učení technické v Brně, 2012.

[9] http://www.zspotmedia.ro/blog/printare-3d/

[10]http://www.zive.cz/clanky/3d-ve-skutecnem-svete-aneb-roztavit-a-ztuhnout/sc-3-a-169630/default.aspx

[11] BELAI, Elena. *Diplomová práce: Příprava geografických dat pro 3D tisk podrobného modelu budovy.* Západočeská univerzita v Plzni, 2015.

[12] http://f1news.autoroad.cz/technika/45427-rychla-vyroba-prototypu-klic-kintenzivnim-aerodynamickym-programum-v-f1-video

[13] http://docplayer.cz/5806952-Konstrukce-pocitacovou-technikou.html

[14] MAREK, Jiří a Petr BLECHA. *Konstrukce CNC obráběcích strojů*. Vyd. 2., přeprac. a rozš. Praha: MM Publishing, 2010. MM speciál. ISBN 978-80-254-7980-3.

[15] ŠTULPA, Miloslav. *CNC obráběcí stroje a jejich programování*. Praha: BEN - technická literatura, 2006. ISBN 80-7300-207-8.

[16] *Technická příručka obrábění SANDVIK Coromant*. Švédsko: Elanders, 2005.

[17] https://eluc.kr-olomoucky.cz/verejne/lekce/1232

[18] http://www.strojnet.cz/clanky/obrabeci-stroje-cnc.php

[19] http://factoryautomation.cz/co-je-to-obrabeci-centrum-a-co-ta-nejlepsi-cncdokazou/

[20] http://www.prumysl.cz/obrabeci-stroje-automaticka-vymena-nastroju/

**48**

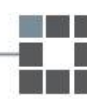

## <span id="page-49-0"></span>Seznam obrázků

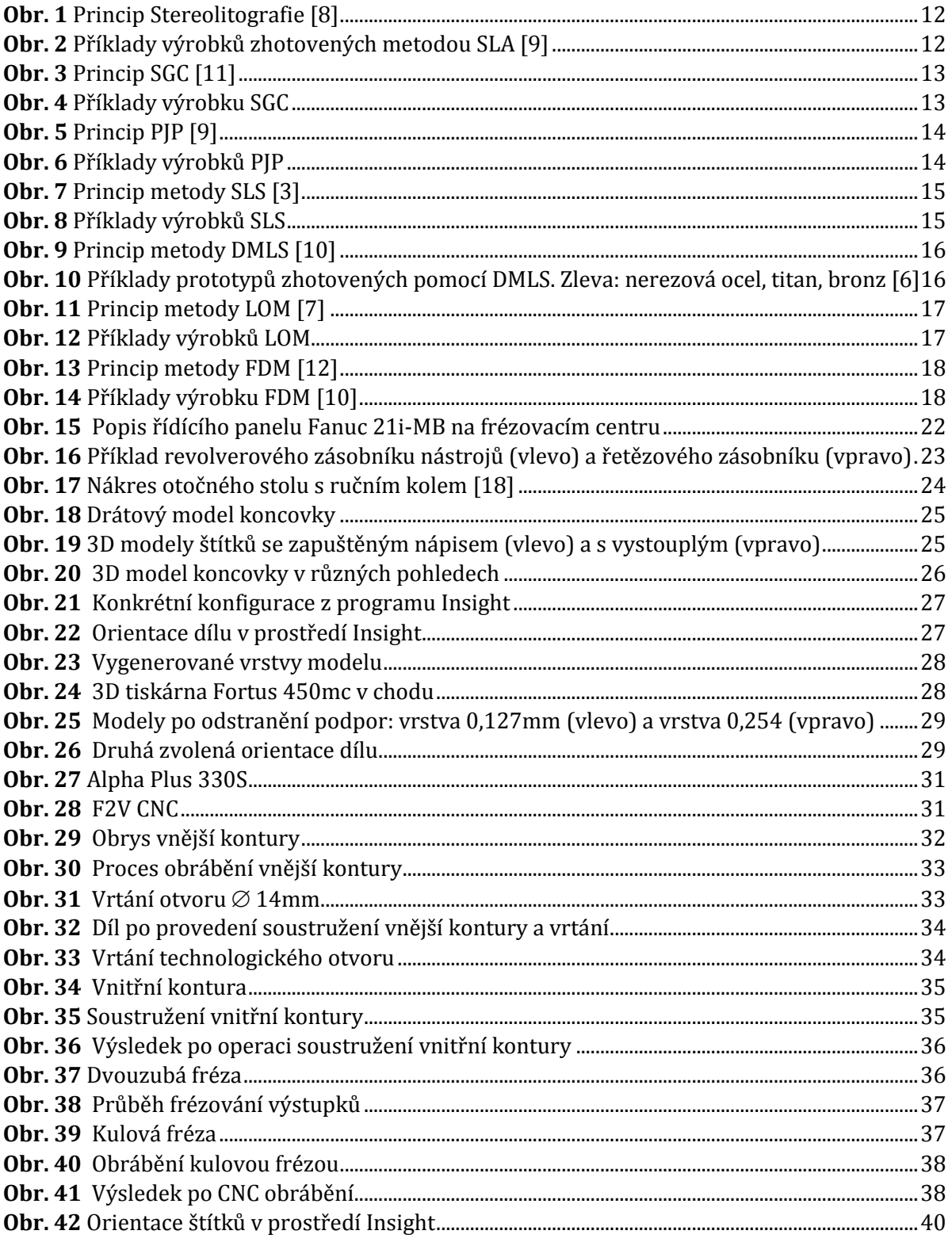

![](_page_49_Picture_3.jpeg)